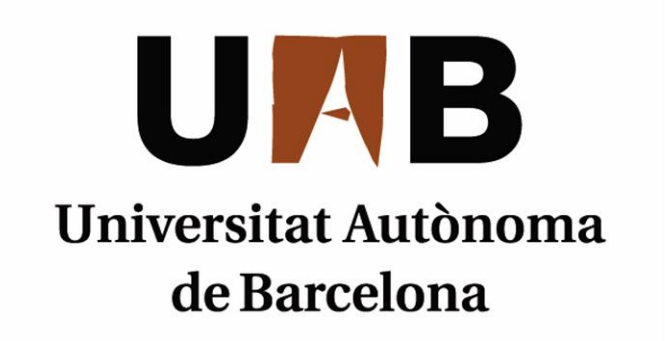

# Desarrollo de Contenidos Educativos aplicados a las Matemáticas de primer ciclo de **ESO**

Memoria del proyecto de Ingeniería Técnica en Informática de Sistemas realizado por *Lourdes Ramírez Vergara* y dirigido per *Ramon Musach Pi*

## **Escuela de Ingeniería**

Sabadell, *Junio* de *2011*

El abajo firmante, Ramon Musach Pi, profesor de la Escuela de Ingeniería de la UAB,

#### **CERTIFICA:**

Que el trabajo al que corresponde la presente memoria ha sido realizado bajo su dirección por

Lourdes Ramírez Vergara

Y para que conste firma la presente. Sabadell, Junio de 2011

8. March

-----------------------------------------------

Firmado: Ramon Musach Pi

#### **HOJA DE RESUMEN – PROYECTO FINAL DE CARRERA DE LA ESCUELA DE INGENIERÍA**

**Titulo del proyecto:** Desarrollo de Contenidos Educativos aplicado a la Matemáticas de primer ciclo de ESO.

**Autora:** Lourdes Ramírez Vergara **Data: Data:** Junio, 2011

**Tutor:** Ramon Musach Pi

**Titulación:** Diplomatura/Ingeniería Técnica

**Paraules clau** (mínim 3)

- Catalan: e-learning, SCORM,applet, continguts digitals, activitats educatives, Moodle.
- Castellano: e-learning, SCORM, applet, contenidos digitales, actividades educativas,Moodle.
- Ingles: e-learning, SCORM, applet, Digital contents, Educational activities, Moodle.

**Resumen del proyecto** (extensión máxima 100 palabras)

Catalan:

Aquest projecte pretén oferir orientació als docents que es proposin desenvolupar continguts educatius en l'àrea de Matemàtiques de primer cicle d'ESO. Per aconseguir aquest objectiu no es necessita cap coneixement extra de complicats programes per assolir resultats atractius i útils. Es proporcionarà als docents la recopilació i estructuració de materials digitals que estan distribuïts a la xarxa, així com el desenvolupament de diferents activitats didàctiques basades en el nou disseny curricular.

Castellano:

Este proyecto pretende ofrecer orientación a los docentes que se propongan desarrollar contenidos educativos en el área de Matemáticas de primer ciclo de ESO. Para lograr este objetivo no se necesita de ningún conocimiento extra de complicados programas para alcanzar resultados atractivos y útiles. Se proporcionará a los docentes la recopilación y estructuración de materiales digitales que están distribuidos en la red, así como el desarrollo de diferentes actividades didácticas basadas en el nuevo diseño curricular.

• Ingles:

This project intends to offer orientation to the teachers who propose to develop educational contents in the area of Mathematics of the first cycle of ESO, to achieve this aim it is not necessary from any extra knowledge from complicated programs to reach attractive and useful results. Teachers will be supplied with the summary and structure of digital materials that are distributed in the network, as well as the development of different didactic activities based on the new curriculum development.

# ÍNDICE

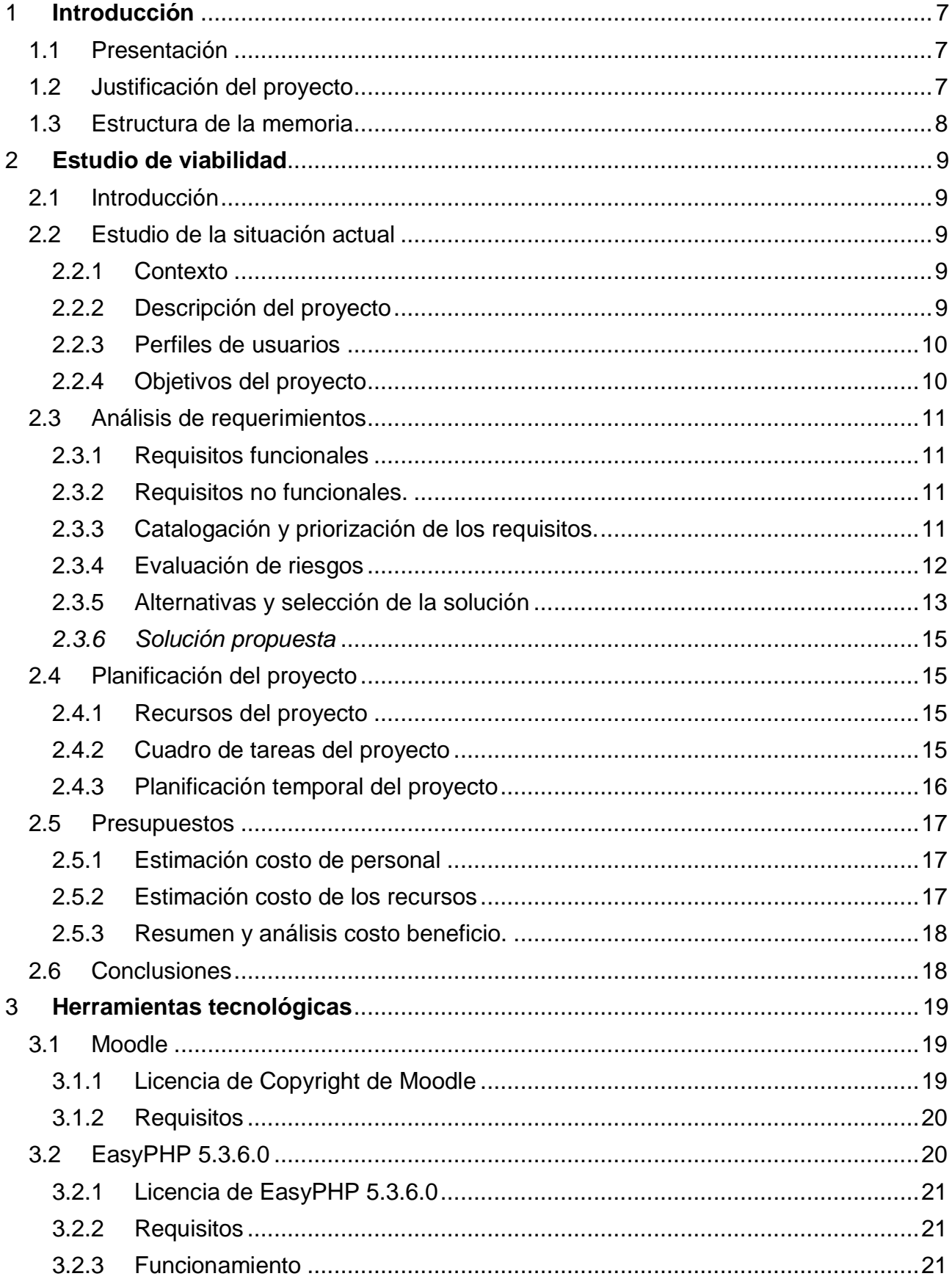

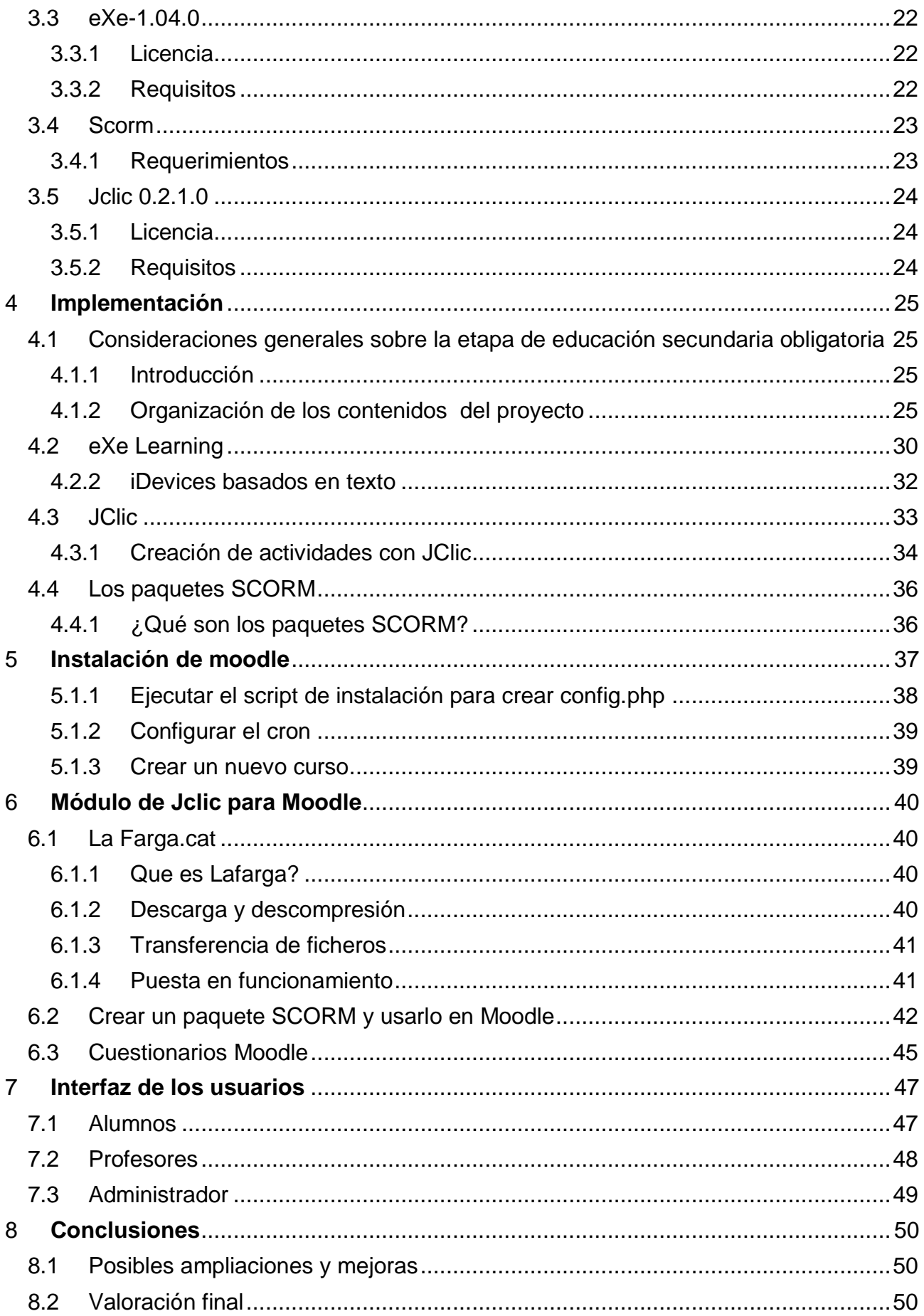

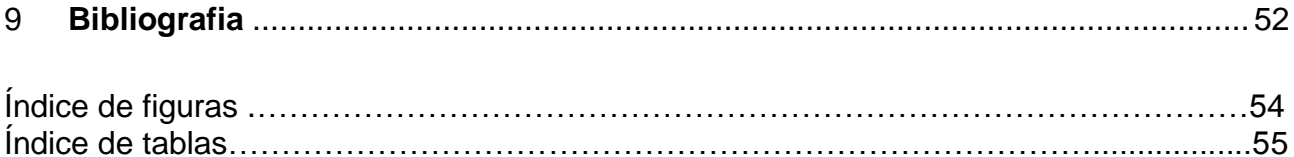

## <span id="page-6-0"></span>**1 Introducción**

## <span id="page-6-1"></span>*1.1 Presentación*

Este proyecto ofrece una alternativa a los docentes que están buscando desarrollar contenidos educativos; para conseguir este propósito vamos a presentar algunos programas que a los profesores les facilitaran la generación de contenidos educativos.

El propósito principal de este proyecto es conseguir que los docentes sean capaces de crear sus propios contenidos educativos en el área de matemáticas de primer ciclo de ESO.

En este documento encontraras la organización de los contenidos por bloques de la materia de matemáticas basado en el nuevo diseño curricular 2008 que son numeración y cálculo, relación y cambio, espacio y forma, medida, estadísticas y probabilidad.

La variedad de actividad que encontrara en este documento adaptado a las matemáticas del primer ciclo de ESO recoge los contenidos por bloques.

El nuevo diseño curricular responde a la incorporación de las nuevas tecnologías a las aulas dado que ha incrementado el uso de contenidos digitales como un elemento esencial de la educación.

Para su desarrollo y puesta en marcha utilizaremos una plataforma virtual que permita a los profesores agilizar el control y seguimiento de los alumnos.

## <span id="page-6-2"></span>*1.2 Justificación del proyecto*

El presente proyecto nace de la necesidad de contenidos apropiados a los requerimientos de los docentes, con el cual, el estudiante podrá apoderarse de su propio aprendizaje, al crear formas originales de aprender. Esta manera de trabajar no sustituirá la manera tradicional sino que la complementará.

El objetivo es facilitarles herramientas útiles para integrar las tecnologías de la informática y la comunicación en las aulas. Teniendo en claro que no basta con proporcionar los materiales adecuados sino también explotar estos recursos de manera eficiente.

## <span id="page-7-0"></span>*1.3 Estructura de la memoria*

Esta memoria se ha dividido en 9 capítulos a través de los cuales se explicarán los objetivos y las herramientas tecnológicas usadas para su desarrollo, además de cómo se ha implementado y organizado el proyecto.

En el primer capítulo se detalla la introducción al proyecto con los objetivos principales que se persiguen con su implementación en la plataforma elegida.

En el segundo capítulo está dedicado al estudio de viabilidad, que contiene la situación actual, un análisis de los requerimientos, el coste de realizar este proyecto y posteriormente la planificación del desarrollo.

En el tercer capítulo detallaremos las herramientas tecnológicas necesarias para la realización del proyecto, se detallara el tipo de licencia los requisitos mínimos necesarios para su instalación.

El cuarto capítulo nos introducirá a la estructura de los contenidos en este proyecto, luego las herramientas tecnológicas utilizadas para desarrollar los contenidos.

El quinto capítulo se detallara información sobre la instalación de la plataforma virtual elegida.

El sexto capítulo, está dedicado a un modulo de integración con nuestra plataforma.

El séptimo capítulo, está dedicado a las pruebas donde se comprobara el correcto funcionamiento del proyecto utilizando para ello los diferentes roles de la aplicación.

El octavo capítulo, se encontrará las conclusiones del proyecto con las posibles ampliaciones futuras y la valoración final del proyecto.

En el noveno capítulo, se encontrará la bibliografía utilizada durante la realización del proyecto.

Finalmente, encontraremos un índice de las tablas y de las figuras.

## <span id="page-8-0"></span>**2 Estudio de viabilidad**

#### <span id="page-8-1"></span>*2.1 Introducción*

En este apartado del proyecto se analizará la situación actual y los requerimientos del proyecto.

#### <span id="page-8-2"></span>*2.2 Estudio de la situación actual*

A continuación se detallará la situación actual del entorno al cual va destinado este proyecto.

#### <span id="page-8-3"></span>**2.2.1 Contexto**

El avance de las nuevas tecnologías y la llegada de los ordenadores en las aulas, nos proporciona una innegable necesidad de renovación de contenidos educativos. Es por ello que es necesario proporcionar alternativas adaptadas para facilitar a los docentes su labor en las aulas.

Si bien es cierto existen una gran variedad de contenidos digitales en la red, la gran mayoría de estos contenidos o son demasiado completos o demasiado cortos. Una ventaja de estos contenidos es que se distribuyen bajo la licencia *creative commons*, que nos permite copiar, distribuir, manipular y comunicar públicamente la obra. Gracias a ello cualquiera que quiera tener contenidos de calidad podrá hacerlo desde cualquier lugar con acceso a internet.

#### <span id="page-8-4"></span>**2.2.2 Descripción del proyecto**

La funcionalidad principal de nuestro proyecto será el de proporcionar a los docentes las diferentes herramientas que existen actualmente en la red, y lo fácil e intuitivo que es interactuar con ellas.

<span id="page-8-5"></span>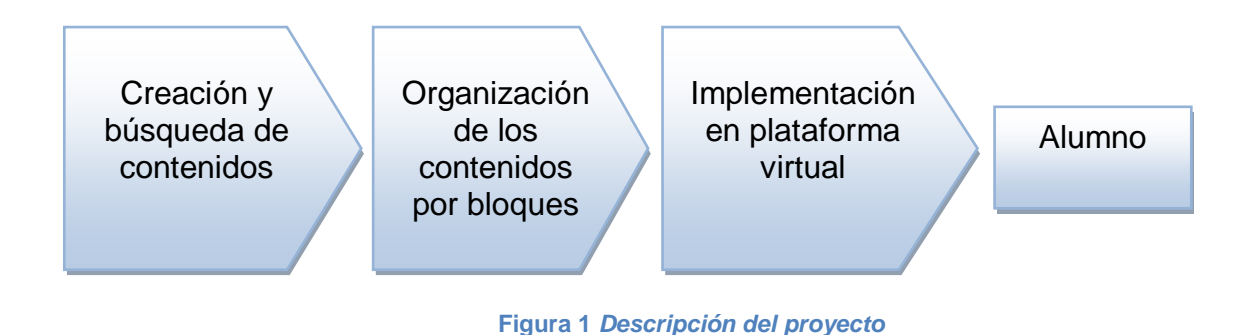

En el diagrama anterior mostramos la descripción general del proyecto que va desde la creación y búsqueda de contenidos ya existentes en la red, la organización de los contenidos por los bloques especificados en el nuevo currículum de ESO del 2008. Como antepenúltimo paso procedemos a subir todos estos contenidos en una plataforma virtual para que finalmente quede a disposición de los alumnos del curso.

#### <span id="page-9-0"></span>**2.2.3 Perfiles de usuarios**

En la siguiente tabla detallaremos los usuarios de nuestro sistema y sus responsabilidades.

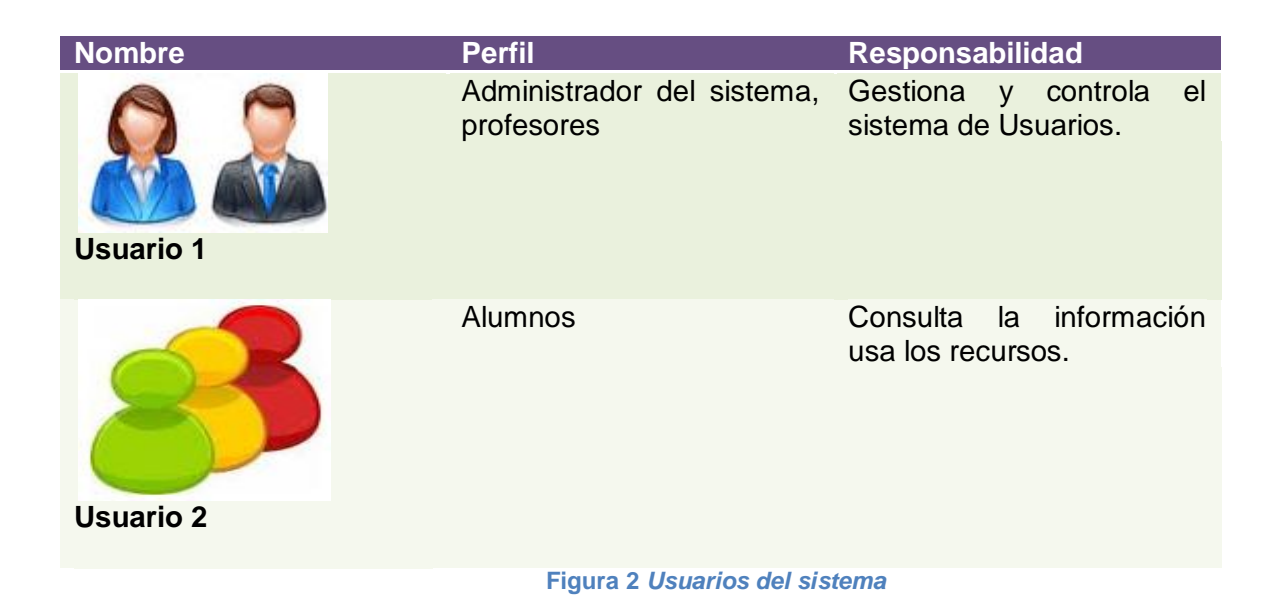

#### <span id="page-9-2"></span><span id="page-9-1"></span>**2.2.4 Objetivos del proyecto**

El objetivo global que se pretenden con la realización de este proyecto es proporcionar una alternativa a los profesores de matemáticas de las diferentes herramientas tecnológicas con la que se cuenta actualmente para el desarrollo de contenidos educativos y como ponerlas en práctica.

La aplicación será dinámica para poder mostrar o modificar diferentes actividades, y segura para evitar intrusismo entre las cuentas de los distintos usuarios (alumnos).

Los objetivos generales que se quieren conseguir con este proyecto son:

- Generar contenidos educativos acordes a las necesidades del profesorado.
- Gestionar los contenidos.
- Controlar el acceso a la plataforma.
- Tener un seguimiento progresos conseguidos por los alumnos.
- Controlar las actividades realizadas por los alumnos.

También se pretende conseguir que el entorno sea fácil y agradable de utilizar para los alumnos y profesores.

## <span id="page-10-0"></span>*2.3 Análisis de requerimientos*

#### <span id="page-10-1"></span>2.3.1 Requisitos funcionales

- 1. Controlar los accesos de los usuarios a la aplicación.
- 2. Generación de ejercicios
- 3. Permitir introducir manualmente la posible solución
- 4. Almacena la información obtenida por cada usuario (puntuación).
- 5. Flexibilidad para insertar nuevas funcionalidades.
- 6. Copia de seguridad y recuperación de datos
- 7. Configuración de recursos.

#### <span id="page-10-2"></span>**2.3.2 Requisitos no funcionales.**

- 1. Controlar todas las entradas de los usuarios.
- 2. Tolerancia a errores y a acciones incorrectas.
- 3. El control de accesos se hará de acuerdo a los alumnos matriculados.
- 4. La seguridad de los datos: el servidor hará de tener restricciones de acceso físico.

#### <span id="page-10-3"></span>**2.3.3 Catalogación y priorización de los requisitos.**

Prioridades de los requisitos funcionales.

<span id="page-10-4"></span>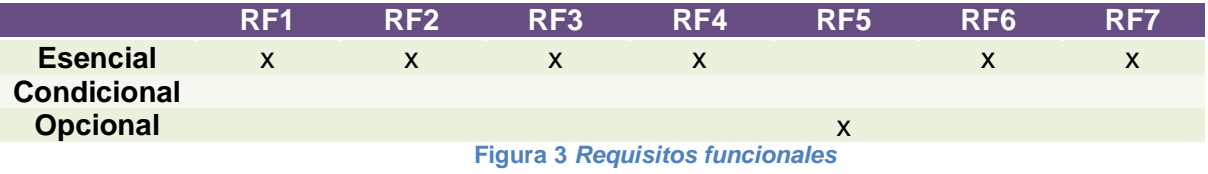

Prioridades de los requisitos no funcionales.

<span id="page-10-5"></span>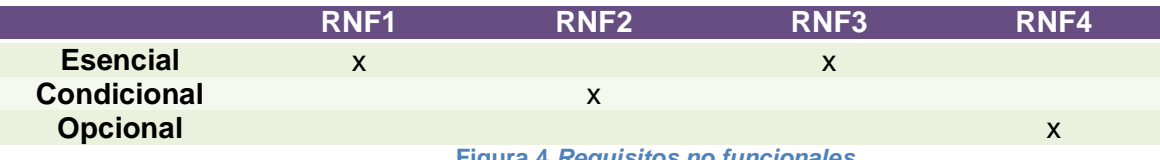

**Figura 4** *Requisitos no funcionales*

#### <span id="page-11-0"></span>**2.3.4 Evaluación de riesgos**

La evaluación de riesgos es siempre una de las partes más importantes antes del inicio de un proyecto. Se tiene que evaluar y definir que riesgos podemos encontrarnos en el transcurso del proyecto.

#### 2.3.4.1 Listas de riesgos

- R1. Planificación temporal optimista: el plan del proyecto. No se acaba en la fecha prevista, aumentan los recursos.
- R2. Presupuesto poco ajustable: plan del proyecto. Pérdidas económicas.
- R3. Cambio de requisitos: estudio de viabilidad, análisis. Retraso en el desarrollo y el resultado.
- R4. Herramientas de desarrollo inadecuadas: plan del proyecto. Retraso de la finalización del proyecto, no se cumplen los objetivos del proyecto.
- R5. Desviación en el tema inicial del proyecto.
- R6. Dificultad para acceder a los stakeholders: estudio de viabilidad, análisis, pruebas. Retraso en la planificación.
- R7. No se hace correctamente la fase de pruebas: desarrollo, implantación. Falta de calidad, insatisfacción de los usuarios.
- R8. Falta de adopción de las medidas de seguridad: estudio de viabilidad, análisis, desarrollo. Perdida de información, incumplimiento legal.
- R9. Abandonar el proyecto antes de finalizarlo: en cualquier fase. Pérdidas económicas frustración.

#### <span id="page-11-1"></span>*2.3.4.2 Catalogación de riesgos*

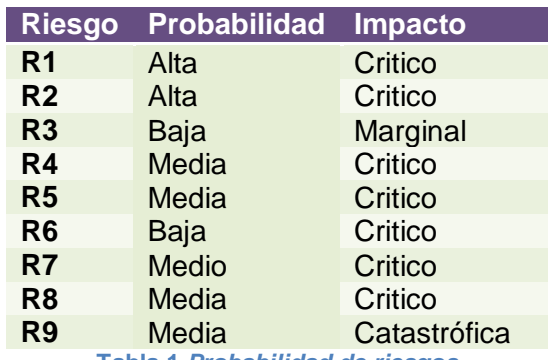

**Tabla 1** *Probabilidad de riesgos*

#### *2.3.4.3 Plan de contingencia*

A continuación mostramos una tabla con las posibles soluciones a tomar con cada uno de los riesgos descritos anteriormente.

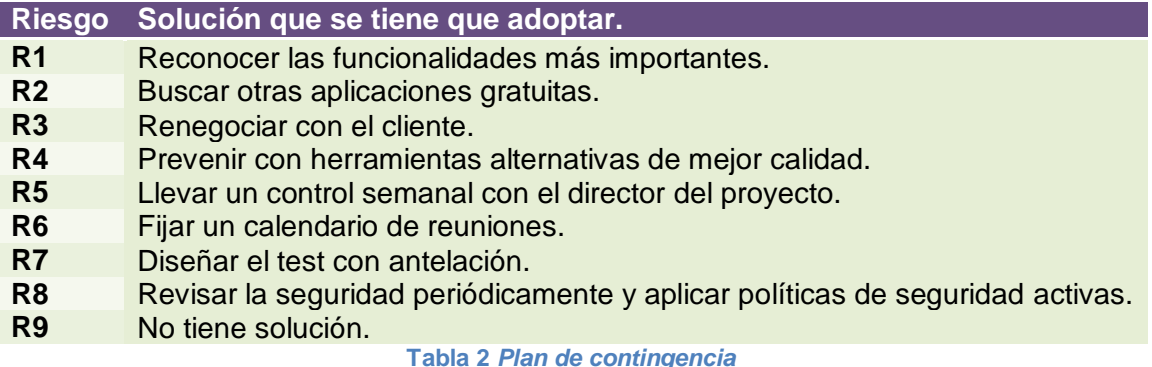

#### <span id="page-12-1"></span><span id="page-12-0"></span>**2.3.5 Alternativas y selección de la solución**

A continuación detallaremos las diferentes alternativas propuestas.

#### 2.3.5.1 Alternativa 1

Adquisición de sistema de gestión de cursos Moodle.

Características generales:

- Gestión de usuarios.
- Gestión de cursos.
- Gestión del sitio.
- Administración de recursos.
- Base de datos.
- Administración de los usuarios.

Costo:

Licencia Pública General de GNU (GNU GLP).

#### 2.3.5.2 Alternativa 2

Otra aplicación que permite generar los contenidos de una manera sencilla es Dokeos, a continuación indicamos una serie de características destacadas por diferentes usuarios de Dokeos:

- Aspecto visiblemente agradable.
- Flexibilidad: No es necesario instalar la plataforma y se puede acceder desde cualquier ordenador siempre y cuando tenga conexión a Internet.
- Intuitiva: fácil de manejar y bien organizada.
- Nos proporciona datos estadísticos para saber qué contenidos se ven más, si con cumplidos por todos, etc.
- Seguridad: se pueden hacer copias de respaldo.
- Gran cantidad de plugins para añadir al curso, que queda a nuestra elección.
- Permite la gestión, administración, comunicación, evaluación, y seguimiento de las actividades de enseñanza y aprendizaje en el espacio virtual.
- Permite que los profesores puedan acceder con facilidad a las prestaciones del sistema.
- Herramientas de seguimiento sobre el desempeño del alumno

#### 2.3.5.3 Alternativa 3

Adquirir una aplicación que permita generar los contenidos de una manera sencilla.

Características:

- Permite crear objetos de aprendizaje s Web
- Permite añadir contenido multimedia a nuestras páginas (imágenes, vídeo, audio, animaciones, expresiones matemáticas...)
- Permite Exportar el proyecto como sitio Web
- Permite estructurar y secuenciar los contenidos.
- Permite el trabajo colaborativo para la creación de materiales en equipo y la reutilización de los materiales ya elaborados.
- Exelearning es multiplataforma.

#### Costo:

Software libre, Licencia Pública General de GNU (GNU GPL).

#### 2.3.5.4 Alternativa 4

La aplicación JClic

- Permite crear diferentes tipos de activicades: rompecabezas, asociaciones, sopa de letras, palabras cruzadas, actividades de identificación, de respuesta estricta actividades de texto y otros.
- Las actividades pueden contener texto, gráficos, sonido entre otros recursos multimedia.
- Se puede encadenar grupos de actividades para ejecutarlas secuencialmente.
- Se puede almacenar los datos obtenidos al realizar la actividad en una base de datos.

Costo:

Software, Licencia Pública General de GNU (GNU GP

#### <span id="page-14-0"></span>*2.3.6 Solución propuesta*

Para la elección de una plataforma adecuada vamos a evaluar la alternativa 1 y la alternativa 2, estas dos alternativas partes de enfoques distintos, es decir:

- Alternativa 1: Para modelos basados en la iteración entre los participantes de un curso (profesor, estudiante).
- Alternativa2: Para sistemas basados en el auto aprendizaje, es decir aulas online.

Para este proyecto en particular, lo más adecuado para nosotros será la alternativa1, porque nos basaremos en la iteración entre el profesor y los alumnos, la alternativa 2 es más utilizada en las aulas virtuales que no es nuestro caso. Por otro lado Moodle es una de las plataformas más utilizadas a nivel mundial, y la preferida por los docentes.

La alternativa 3 y 4 son ideales para la creación de contenidos así que las utilizaremos en el desarrollo de este proyecto.

## <span id="page-14-1"></span>*2.4 Planificación del proyecto*

#### <span id="page-14-2"></span>**2.4.1 Recursos del proyecto**

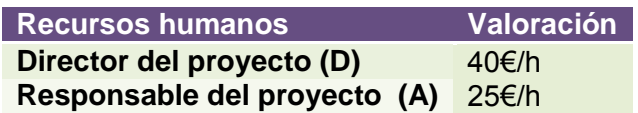

**Tabla 3** *Recursos del proyecto.*

#### <span id="page-14-4"></span><span id="page-14-3"></span>**2.4.2 Cuadro de tareas del proyecto**

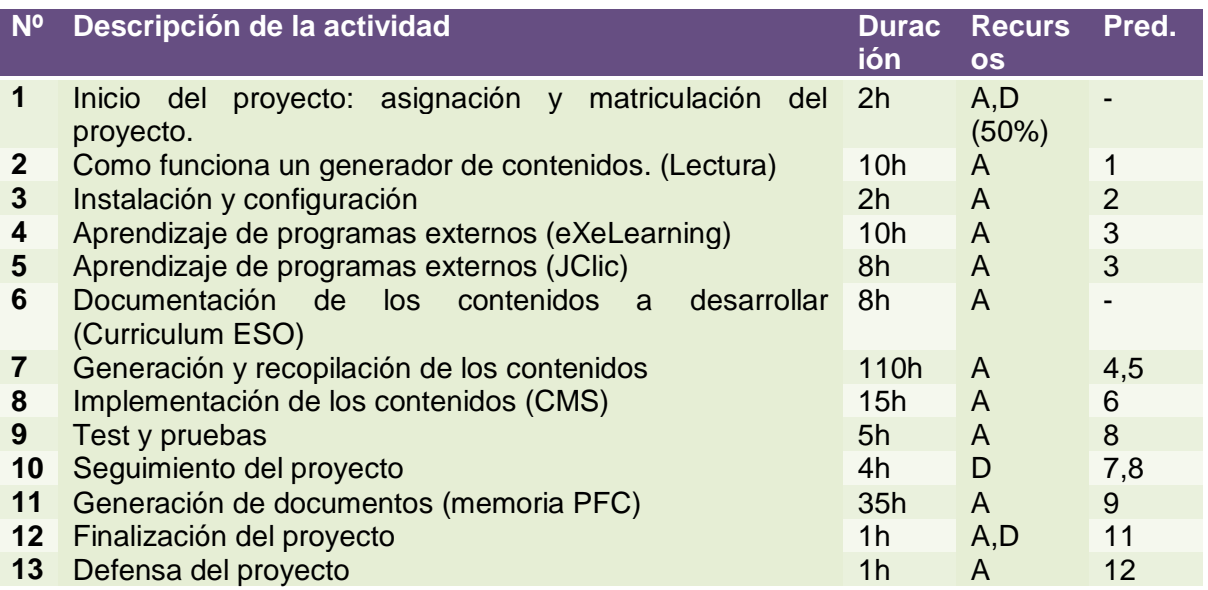

<span id="page-14-5"></span>**Tabla 4** *Cuadro de tareas del proyecto*

#### <span id="page-15-0"></span>**2.4.3 Planificación temporal del proyecto**

Para la realización de este proyecto y finalizarlo de forma satisfactoria, se ha procedido a dividirlo en tareas y a cada una de ellas se les asignando a cada tarea un número de horas. En la siguiente figura se muestra la lista de tareas que se han seguido a lo largo del proyecto para realizarlo hemos utilizado el programa Microsoft Project.

|                | Nombre de tarea                                                | Duración  |
|----------------|----------------------------------------------------------------|-----------|
| 1              | Inicio del proyecto: asignación y matriculación del proyecto   | 2 horas   |
| $\overline{2}$ | Como funciona un generador de contenidos. (Lectura)            | 10 horas  |
| 3              | Instalación y configuración                                    | 2 horas   |
| 4              | Aprendizaje de programas externos (eXeLearning)                | 10 horas  |
| $\overline{5}$ | Aprendizaje de programas externos (Jclic)                      | 8 horas   |
| 6              | Documentación de los contenidos a desarrollar (Curriculum ESO) | 8 horas   |
| $\overline{7}$ | Generación y recopilación de los contenidos                    | 110 horas |
| 8              | Implementación de los contenidos (CMS)                         | 15 horas  |
| $\mathbf{9}$   | Test y pruebas                                                 | 15 horas  |
| 10             | Seguimiento del proyecto                                       | 5 horas   |
| 11             | Generación de documentos (memoria PFC)                         | 35 horas  |
| 12             | Finalización del proyecto                                      | 1 hora    |
| 13             | Defensa del proyecto                                           | 1 hora    |

**Figura 2.4.3 1** *Tareas del proyecto*

En la siguiente grafica vemos el diagrama de Gantt, como podemos observar el desarrollo de las actividades ha sido de manera lineal, cosa que en la realidad no ha sucedido porque a iniciar el proyecto surgía algún problema con la plataforma y recurría nuevamente a la documentación para buscar una de las posible soluciones.

Cabe recalcar que la planificación temporal no se ha podido seguir de manera estricta debido a causas ajenas al proyecto, como por ejemplo exámenes, cuestiones laborales, y deberes de otras asignaturas.

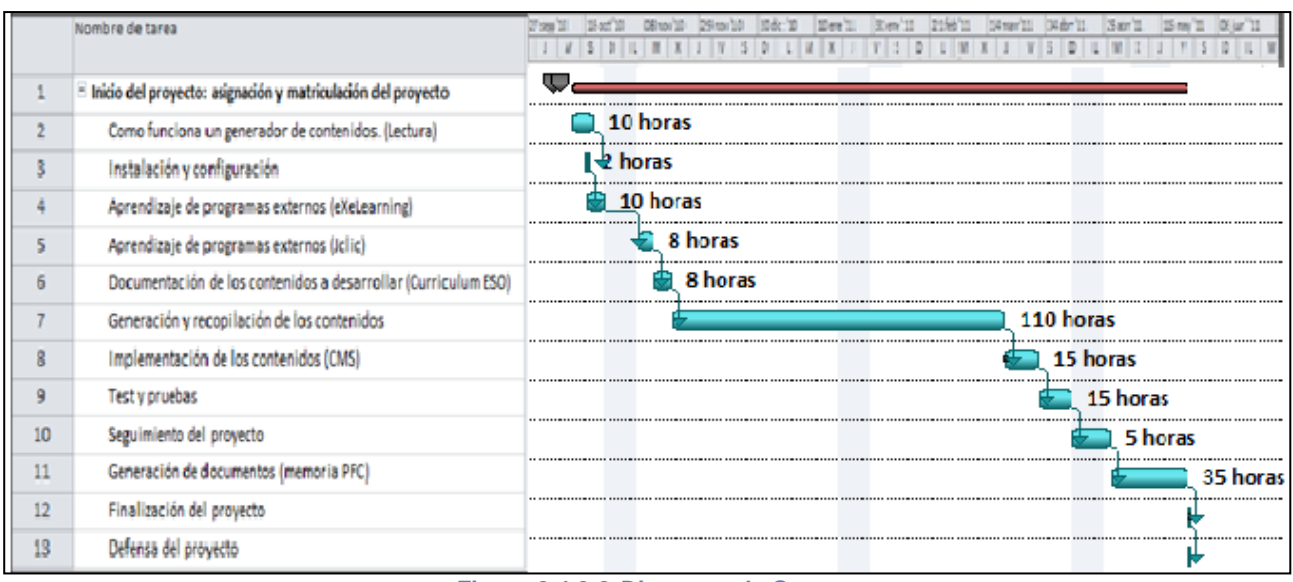

**Figura 2.4.3 2** *Diagrama de Gantt*

## <span id="page-16-0"></span>*2.5 Presupuestos*

#### <span id="page-16-1"></span>**2.5.1 Estimación costo de personal**

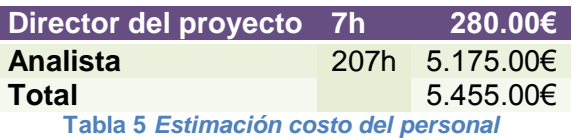

#### <span id="page-16-3"></span><span id="page-16-2"></span>**2.5.2 Estimación costo de los recursos**

Este proyecto se desarrollará sobre herramientas y plataformas gratuitas, y otra de versión de evaluación (Microsoft Project) aunque también es necesario contabilizar la amortización del software no gratuito como el desgaste de las maquinas utilizadas y las horas de dedicación.

<span id="page-16-4"></span>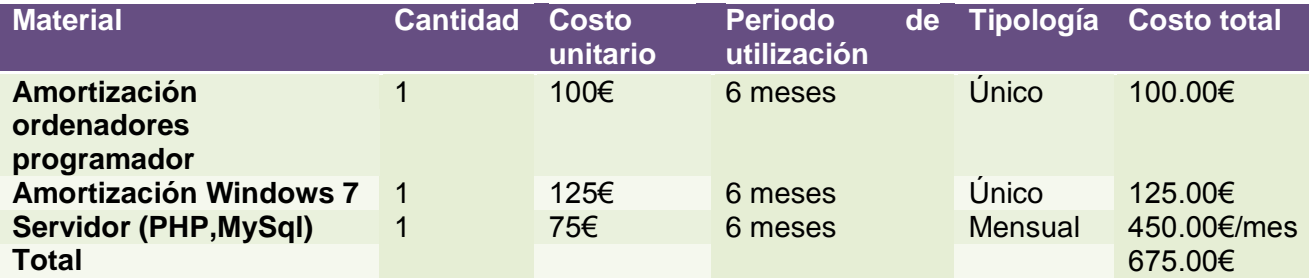

**Tabla 6** *Amortización de los recursos del proyecto*

#### <span id="page-17-0"></span>**2.5.3 Resumen y análisis costo beneficio.**

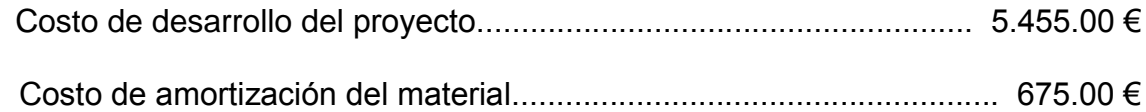

Total: 6.130.00 €

## <span id="page-17-1"></span>*2.6 Conclusiones*

Finalmente, las conclusiones de este estudio de viabilidad son:

## **Beneficios**

- Mejora la calidad de los contenidos.
- Mejorar la gestión de recursos.
- Mejorar el trabajo en equipo.
- Mejora la comunicación profesor alumnos.
- Mejora el control de los trabajos realizados.

## Inconvenientes

- Necesidad de renovar las actividades frecuentemente.
- Dependencia del los usuarios.

Una vez analizado los beneficios y los inconvenientes que podría ocasionar el desarrollo de este proyecto se observar que tenemos más beneficios que inconvenientes por lo tanto el proyecto es viable.

## <span id="page-18-0"></span>**3 Herramientas tecnológicas**

## <span id="page-18-1"></span>*3.1 Moodle*

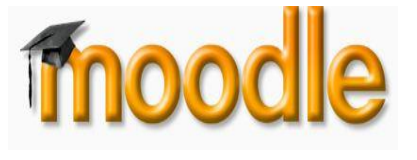

Moodle es un Sistema de Gestión de Cursos de Código Abierto (*Open Source Course Management System, CMS*), conocido también como Sistema de Gestión del Aprendizaje (*Learning Management System, LMS*) o como Entorno de Aprendizaje Virtual (*Virtual Learning Environment, VLE*). Es

una aplicación web gratuita que los educadores pueden utilizar para crear sitios de aprendizaje efectivo en línea.

#### **OBJETIVO DE MOODLE**

El objetivo del proyecto Moodle es siempre facilitar a los educadores las mejores herramientas para gestionar y promover el aprendizaje, pero hay muchas formas de utilizar Moodle:

- Moodle dispone de características que le permiten escalar a grandes despliegues con cientos de miles de estudiantes, pero también puede ser utilizado en escuelas de educación infantil y primaria.
- Muchas instituciones lo utilizan como su plataforma para formación en línea mientras que otras lo utilizan como apoyo a la formación presencial (conocida como blended learning en inglés).
- A muchos de nuestros usuarios les encanta utilizar los módulos de actividad (como los foros, bases de datos o wikis) para construir ricas comunidades colaborativas de aprendizaje alrededor de una materia (en la tradición del constructivismo social), mientras que otros prefieren utilizar Moodle como una forma de ofrecer contenidos a sus estudiantes (utilizando por ejemplo paquetes SCORM) y realizar evaluaciones utilizando tareas o cuestionarios.

#### <span id="page-18-2"></span>**3.1.1 Licencia de Copyright de Moodle**

El *paquete de software* **Moodle** globalmente es Copyright © 1999 y siguientes, de [Martin Dougiamas,](http://dougiamas.com/) con partes contribuidas y/o con copyright por muchos otros y todo ello es distribuido bajo los términos de la GPL.

Es decir Moodle se distribuye gratuitamente como software libre (Open Source) bajo licencia, de modo que cuenta con derechos de autor pero es gratuito siempre que se acepte:

- Proporcionar el código fuente a otros
- No modificar o eliminar la licencia original y derechos de autor
- Aplicar esta misma licencia a cualquier trabajo derivado de él.

También significa que cualquier persona puede desarrollar sobre Moodle o mejorar cualquier versión y colgar el trabajo para que los demás usuarios puedan disfrutarlo.

#### <span id="page-19-0"></span>**3.1.2 Requisitos**

Moodle está desarrollado principalmente en Linux usando Apache, MySQL y PHP (también denominada plataforma LAMP), aunque es revisado regularmente con PostgreSQL y en los sistemas operativos Windows XP y Mac OS X y Netware 6.

Los requisitos de Moodle son:

- Un servidor web.
- Una instalación de [PHP](http://www.php.net/) (versión 4.1.0 o posterior), con las siguientes características:
	- [GD library](http://www.boutell.com/gd/) activada, con soporte para los formatos JPG y PNG.
	- Soporte para sesiones (sessions) activado.
	- Habilitada la posibilidad de enviar (upload) archivos.
	- Modo seguro (safe mode) desactivado.
- Una base de datos: Se recomiendan [MySQL](http://www.mysql.com/) o [PostgreSQL,](http://www.postgresql.org/) que están completamente soportadas en Moodle 1.1. El resto de las bases de datos serán soportadas en futuras versiones.

## <span id="page-19-1"></span>*3.2 EasyPHP 5.3.6.0*

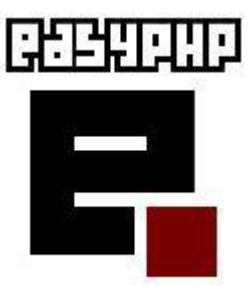

**EasyPHP** es un completo programa que permite hacer uso de toda la potencia del lenguaje PHP y la eficiencia de las bases de datos. El paquete incluye un servidor Apache, MySQL, una completa ejecución del código PHP, así como herramientas de desarrollo para tu sitio web o tus aplicaciones. Al ejecutar el programa, pondrás en marcha el servidor Apache y MySQL

Empezar a programar en PHP no tiene por qué suponer enfrentarse ante tediosas instalaciones de Apache, PHP, MySQL, modulos,

extensiones especialmente si tienes un pack tan completo como este.

Este pack está compuesto por:

- Apache
- $\bullet$  PHP
- MySQL
- PHPMyAdmin

Los cuales se instalan de forma completamente transparente sin intervención del usuario. Eso sí, si quieres configurarlos a tu gusto, puedes hacerlo. Para ello cuentas con la ventana principal de easyPHP desde donde puedes iniciar y detener los servicios, acceder a los Logs y configurar los distintos apartados, de forma muy accesible. No es que con easyPHP las páginas se programen solas, pero sí que es una ayuda para concentrarse en la programación y no en la configuración del servidor.

#### <span id="page-20-0"></span>**3.2.1 Licencia de EasyPHP 5.3.6.0**

EasyPHP es un programa de código abierto, con la cual tiene una licencia gratis.

#### <span id="page-20-1"></span>**3.2.2 Requisitos**

Este programa puede ejecutarse en:

 Win95/98/98SE/Me/2000/NT/XP/2003/Vista/W7, y está disponible en varios idiomas.

#### <span id="page-20-2"></span>**3.2.3 Funcionamiento**

A continuación explicaremos como funciona este programa.

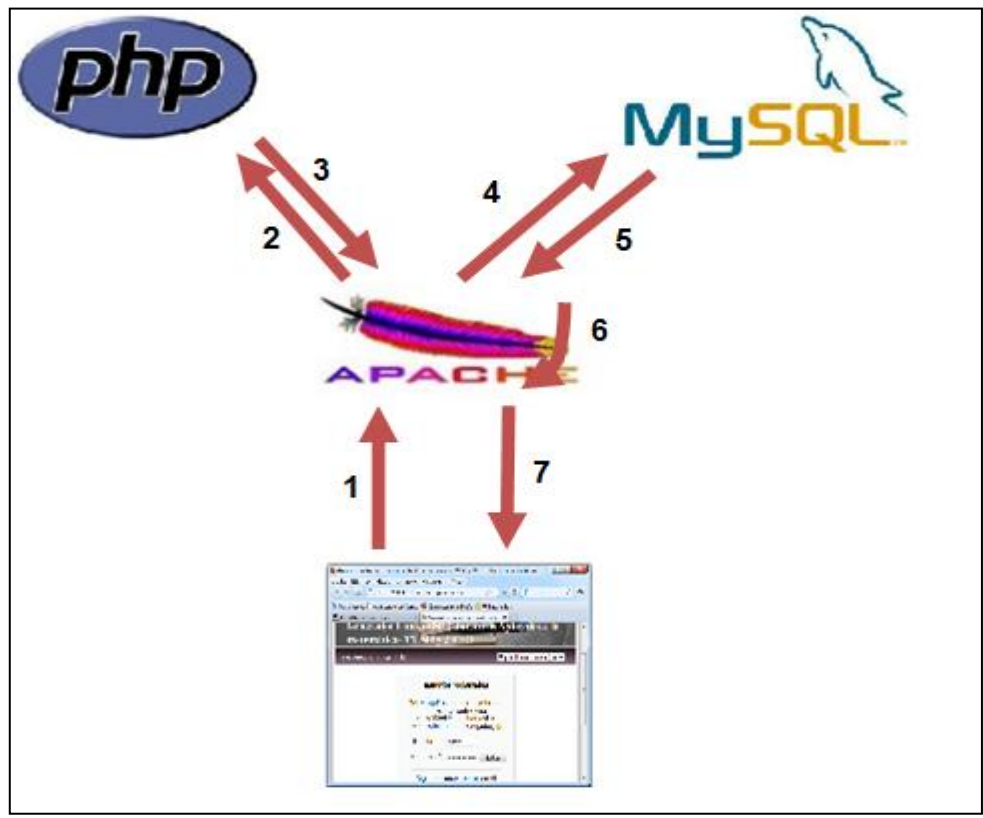

**Figura 5** *Funcionamiento*

- <span id="page-20-3"></span>1. Nuestro cliente (navegador) realiza una petición de visualización de una página Web al servidor Apache.
- 2. El servidor Apache busca en sus unidades de almacenamiento la página solicitada. Si es una página HTML normal, la devuelve directamente al navegador que es el encargado de interpretarla y mostrarla correctamente.
- 3. Si es una página que contienen código PHP, es llevada a un intérprete del código PHP que se encargará de "traducir" el mismo a código HTML que el navegador sea capaz de visualizar.
- 4. En muchos casos, el código PHP fuerza a que parte de los datos de la página Web sean incorporados desde una base de datos. Por ejemplo, podemos encontrar una instrucción en PHP que indique al intérprete la necesidad de incorporar a la página, las diferentes puntuaciones obtenidas en las diferentes actividades o todos los alumnos del grupo 1ESO. En estos casos, esta petición es realizada al gestor de bases de datos que en nuestro caso será MySQL.
- 5. A continuación el gestor de BD devuelve los datos pedidos al intérprete de código PHP que los "incrusta" en el lugar correspondiente de la página.
- 6. Una vez confeccionada la página es devuelta a Apache.
- 7. Por último, Apache envía la página construida al cliente que le realizó la petición.

#### <span id="page-21-0"></span>*3.3 eXe-1.04.0*

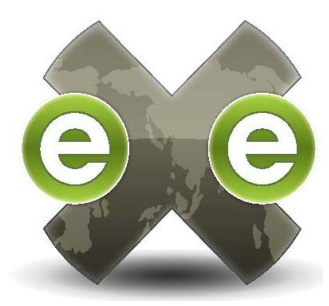

eXeLearning es un programa creado por l[aAuckland University of](http://www.aut.ac.nz/)  [Technology](http://www.aut.ac.nz/) y la [Tairawhiti Polytechnic.](http://wiki.exe-spain.es/doku.php/http:www.tairawhiti.ac.nz) El proyecto está financiado por el Tertiary Education Commission de Nueva Zelanda.

Con eXe, cualquier docente puede construir contenido web didáctico sin necesidad de ser experto en la edición y marcado con XML o HTML. eXe puede exportar contenido como páginas

web autosuficientes o como paquetes [IMS,](http://wiki.exe-spain.es/doku.php/ims) [SCORM 1.2](http://wiki.exe-spain.es/doku.php/scorm_1.2) o COmmon Cartridge. Creemos que el eXeLearning es un excelente programa para editar contenidos abiertos y que puede ser de gran ayuda para docentes con pocos conocimientos técnicos.

#### <span id="page-21-1"></span>**3.3.1 Licencia**

eXe Learning, está desarrollada bajo la Licencia GPL, por lo que es de libre distribución. Desarrollada por la Universidad de Auckland en Nueva Zelanda y financiada por, entre otros organismos, el gobierno de Nueva Zelanda.

#### <span id="page-21-2"></span>**3.3.2 Requisitos**

Requisitos de sistemas operativos: eXe puede instalarse en los sistemas:

• Windows XP, Windows 7 y Linux.

## <span id="page-22-0"></span>*3.4 Scorm*

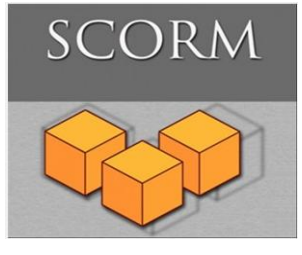

La palabra SCORM es un acrónimo que viene de la palabra en ingles *Sharable Content Object Reference Model*, o lo que es lo mismo *Modelo de Referencia para Objetos de Contenido Compartibles.*

Este modelo, nació como respuesta a la falta de coordinación y a la imposibilidad de poder trasladar los contenidos educativos entre

diferentes plataformas de aprendizajes.

Más una especificación que permite crear objetos [pedagógicos](http://es.wikipedia.org/wiki/Pedagog%C3%ADa) estructurados. Los sistemas de gestión de contenidos en web originales usaban formatos propietarios para los contenidos que distribuían. Como resultado, no era posible el intercambio de tales contenidos. Con SCORM se hace posible el crear contenidos que puedan importarse dentro de sistemas de gestión de aprendizaje diferentes, siempre que estos soporten la norma SCORM.

#### <span id="page-22-1"></span>**3.4.1 Requerimientos**

- Los principales requerimientos que el modelo SCORM trata de satisfacer son:
- *Accesibilidad*: capacidad de acceder a los componentes de [enseñanza](http://es.wikipedia.org/wiki/Ense%C3%B1anza) desde un sitio distante a través de las tecnologías web, así como distribuirlos a otros sitios.
- *Adaptabilidad*: capacidad de personalizar la formación en función de las necesidades de las personas y organizaciones.
- *Durabilidad*: capacidad de resistir a la evolución de la [tecnología](http://es.wikipedia.org/wiki/Tecnolog%C3%ADa) sin necesitar una reconcepción, una reconfiguración o una reescritura del código.
- *Interoperabilidad*: capacidad de utilizarse en otro emplazamiento y con otro conjunto de herramientas o sobre otra plataforma de componentes de enseñanza desarrolladas dentro de un sitio, con un cierto conjunto de herramientas o sobre una cierta plataforma. Existen numerosos niveles de interoperabilidad.
- *Reusabilidad*: flexibilidad que permite integrar componentes de enseñanza dentro de múltiples contextos y aplicaciones.

## <span id="page-23-0"></span>*3.5 Jclic [0.2.1.0](http://clic.xtec.cat/dist/jclic/jclic-0.2.1.0.exe)*

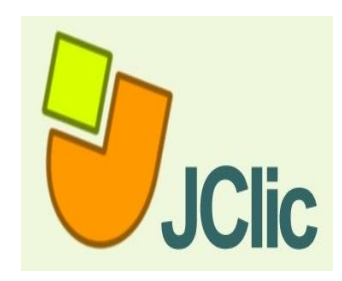

[JClic](http://clic.xtec.cat/es/jclic/index.htm) está formado por un conjunto de aplicaciones informáticas que sirven para realizar diversos tipos de actividades educativas: rompecabezas, asociaciones, ejercicios de texto, palabras cruzadas.

Las actividades no se acostumbran a presentar solas, sino empaquetadas en proyectos. Un proyecto está formado por un conjunto de actividades y una o más secuencias, que indican el

orden en qué se han de mostrar.

El antecesor de JClic es [Clic,](http://clic.xtec.cat/es/clic3/index.htm) una aplicación que desde 1992 ha sido utilizada por educadores y educadoras de diversos países como herramienta de creación de actividades didácticas para sus alumnos.

JClic está desarrollado en la plataforma [Java,](http://clic.xtec.cat/es/jclic/java.htm) es un proyecto de código abierto y funciona en diversos entornos y sistemas operativos.

#### *Características de JClic*

El proyecto JClic es una evolución del programa [Clic 3.0,](http://clic.xtec.cat/es/clic3/index.htm) una herramienta para la creación de aplicaciones didácticas multimedia con más de 10 años de historia. A lo largo de este tiempo han sido muchos los educadores y educadoras que lo han utilizado para crear [actividades interactivas d](http://clic.xtec.cat/es/act/index.htm)onde se trabajan aspectos procedimentales como diversas áreas del currículum, desde educación infantil hasta secundaria.

La herramienta de programación escogida ha sido **Java**, y el formato para almacenar los datos de las actividades es **[XML](http://clic.xtec.cat/es/jclic/xml.htm)**.

#### <span id="page-23-1"></span>**3.5.1 Licencia**

JClic es un proyecto de software libre que el Departamento de Educación de la Generalitat de Cataluña pone a disposición de la comunidad bajo los términos de la **[Licencia Pública General de GNU \(GPL\)](http://www.gnu.org/licenses/gpl.html)**.

#### <span id="page-23-2"></span>**3.5.2 Requisitos**

Todas las versiones de Clic 3.0 funcionan en el entorno :

- Windows 3.1 o superior (95, 98, Me, 2000 y XP). [JClic](http://clic.xtec.cat/es/jclic/index.htm) es una versión más actual del programa, que funciona en la plataforma Java.
- Clic 3.0 no funciona ni con Windows Vista ni con Windows 7, para estos sistemas operativos es imprescindible descargar JClic.

## <span id="page-24-0"></span>**4 Implementación**

#### <span id="page-24-1"></span>*4.1 Consideraciones generales sobre la etapa de educación secundaria obligatoria*

#### <span id="page-24-2"></span>**4.1.1 Introducción**

La ordenación curricular de la etapa de la educación secundaria obligatoria, instaurada en el Decreto 143/2007, reserva la estructura del sistema educativo vigente para dar solidez integra el concepto de competencias básicas dentro de los apartados del currículo y fija que la adquisición de las competencias por parte del alumnado es el referente básico de la acción educativa de cada equipo docente de la etapa.

El currículo orientado a la adquisición de competencias establece que la finalidad de la educación obligatoria es conseguir que los alumnos adquieran las herramientas necesarias para el aprendizaje y ser capaces de ser participes de esta sociedad plural y en continuo cambio. Es por ello que entre los objetivos generales, en la educación secundaria obligatoria está el hecho de inculcar en los estudiantes los valores necesarios para despertar en ellos la responsabilidad el respecto a los demás, que a su vez fortalecerá las capacidades afectivas en todos los ámbitos. Y a su vez desarrollar el espíritu emprendedor y la confianza en sí mismo para emprender nuevos retos profesionales y laborales aprovechando sus habilidades básicas para el uso de las diversas fuentes de información.

En la materia de las matemáticas es indudable que las matemáticas no solo una asignatura, el conocimiento y el análisis de la realidad que nos ayuda en nuestra vida cotidiana a razonar de manera crítica. Es por ello que la educación de matemáticas contribuye a formar ciudadanos que sean capaces de establecer sus criterios y decisiones.

Dicho de otra manera la matemática de la educación secundaria obligatoria intenta aportar a la formación completa de los alumnos.

Entre las novedades que aporta este nuevo currículo de matemáticas están en que ahora está orientada a la adquisición de competencias, para ayudarnos a adquirirlas se presenta de esta manera:

Los contenidos, se organizan en cinco bloques, y a su vez la importancia de encontrar actividades que la relacionen: Numeración y cálculo, relación y cambio, espacio y forma, medida, estadística y azar.

#### <span id="page-24-3"></span>**4.1.2 Organización de los contenidos del proyecto**

Para la organización de contenidos de este proyecto, nos basamos en la organización curricular del 2008 para la materia de matemáticas, que estructura los contenidos por cinco bloques, numeración y cálculo, relación y cambio, espacio y forma, medida, estadística y probabilidad.

A continuación detallaremos las características de cada bloque.

#### **Numeración y cálculo**

#### **Comprender los números y las diferentes formas de representación**

- Reconocimiento del significado de diferentes tipos de números en contextos diversos.
- Utilización de números enteros para expresar valores o variaciones (cantidades, valor monetario, tiempo, temperaturas) para resolver problemas en diferentes contextos.
- Utilización de fracciones, decimales y porcentajes para resolver problemas en diferentes contextos.
- Comparación y ordenación de fracciones, decimales y porcentajes.
- Utilización de factorizaciones, múltiplos y divisores en la resolución de problemas.
- Expresión de los números: lenguaje verbal, representación gráfica y notación numérica.
- Utilización de modelos matemáticos para la resolución de problemas recreativos y para la determinación de estrategias de resolución de juegos de estrategia de tipo numérico.

#### **Comprender el significado de las operaciones**

- Significado y efecto producido por las operaciones con fracciones, decimales, porcentajes y números enteros.
- Utilización de las relaciones inversas entre la adición y la sustracción, la multiplicación y la división para simplificar cálculos y resolver problemas.

#### **Calcular con fluidez y hacer estimaciones razonables**

- Uso de algoritmos para calcular con fracciones, decimales, porcentajes y números enteros. Uso de la jerarquía y propiedades de las operaciones.
- Selección y uso de la herramienta más adecuada para calcular con fracciones, decimales y porcentajes (cálculo mental, estimación, calculadora y ordenador, papel y lápiz). Argumentación de la selección.
- Desarrollo de estrategias de cálculo mental de estimación de cálculos y comparación con los resultados obtenidos a través de los cálculos exactos.

Con todo lo expuesto anteriormente podemos concluir que en el bloque de numeración y cálculo tendremos los siguientes contenidos:

- Números naturales
- Múltiples y divisores
- Números enteros
- Fracciones, decimales, porcentajes

#### **Relación y cambio**

#### **Comprende patrones, relaciones y funciones**

• Representación, análisis y generalización de patrones distintos a partir de tablas, gráficas, palabras y, cuando sea posible, reglas simbólicas.

• Utilización de las TIC como herramienta de apoyo en la generación de tablas y gráficas y en el análisis de sus relaciones.

#### **Representar y analizar situaciones y estructuras matemáticas utilizando símbolos algebraicos**

• Introducción a la comprensión de los diferentes significados de las variables.

#### **Utilizar modelos matemáticos para representar y comprender relaciones cuantitativas**

• Modelización y resolución de problemas utilizando expresiones verbales, tablas y gráficas.

#### **Analizar el cambio en contextos diversos**

- Investigación del cambio que experimenta una variable con relación al tiempo en situaciones concretas (por ejemplo, el crecimiento de una planta).
- Utilización de diferentes expresiones para el análisis del cambio: verbal, tabular y gráfica.
- Interpretación y construcción cualitativa de gráficos que expresan relaciones de cambio.
- Interpretación cuantitativa de tablas y gráficos que expresan relaciones de cambio.

Podemos concluir que los contenidos de este bloque serán:

- $\checkmark$  Expresiones algebraicas
- $\checkmark$  Numero decimales
- $\checkmark$  Monomios
- $\checkmark$  Ecuaciones
- $\checkmark$  Tablas y gráficos

#### **Espacio y forma**

#### **Analizar las características y propiedades de figuras geométricas de dos y tres dimensiones y desarrollar razonamientos sobre relaciones geométricas**

- Descripción de figuras geométricas de dos y tres dimensiones a partir de la observación de objetos de la realidad.
- Exploración de figuras geométricas y análisis de sus características mediante geoplanos, papeles pautados (puntos, líneas), programas informáticos dinámicos, etc.

#### **Aplicar transformaciones y utilizar la simetría para analizar situaciones matemáticas**

- Descripción del tamaño, la posición y la orientación de figuras.
- Detección de simetrías en el entorno próximo (naturaleza, construcciones…) y hacer la representación.

#### **Utilizar la visualización, el razonamiento matemático y la modelización geométrica para resolver problemas**

- Dibujo de objetos geométricos a partir de datos (longitudes y inglés) mediante instrumentos de dibujo (regla, escuadra, compás y transportador).
- Representación plana de objetos en la resolución de problemas de áreas.
- Reconocimiento de la forma de los objetos en contextos diversos (la arquitectura, el arte, la naturaleza, el diseño y la vida cotidiana).
- Utilización de modelos geométricos para la resolución de problemas recreativos y para la determinación de estrategias de resolución de juegos de estrategia de tipo geométrico.

Los contenidos de este tercer bloque serán:

- $\checkmark$  Geometría del plano
- $\checkmark$  Características propiedades y relaciones
- $\checkmark$  Cuerpos geométricos

#### **Medida**

#### **Comprender los atributos mensurables de los objetos y de las unidades, sistemas y procesos de medida**

- Utilización de las diferentes unidades de medida en la resolución de problemas.
- Aplicación de las equivalencias entre diferentes unidades en situaciones donde tengan sentido.
- Uso de medidas directas para profundizar en los conceptos de perímetro, área y volumen.

#### **Aplicar técnicas, instrumentos y fórmulas apropiados para obtener medidas y hacer estimaciones razonables**

- Aplicación de instrumentos adecuados en las medidas de objetos.
- Estimación a vista de medidas de objetos que nos rodean utilizando unidades de medida adecuadas.
- Desarrollo de estrategias para determinar perímetros y áreas de figuras planas a partir del perímetro y el área de figuras elementales (rectángulo, círculo).
- Utilización de la medida del tiempo y de sus unidades en la resolución de problemas.

Los contenidos son:

- $\checkmark$  Numeración Decimal
- $\checkmark$  Sistema métrico decima

#### **Estadístico en y azar**

#### **Formular preguntas abordables con datos y recoger, organizar y presentar datos relevantes para responderlas**

- Diseño de investigaciones para abordar preguntas.
- Recogida o identificación de datos a través de observaciones, encuestas y experimentos.
- Representación de datos utilizando tablas y gráficos adecuados (diagramas de puntos, de barras y de sectores).
- Distinción entre datos cualitativos y cuantitativos.
- Uso de la hoja de cálculo, y de las TIC en general, para la organización de datos, realización de cálculos y generación de gráficos adecuados.

#### **Seleccionar y utilizar métodos estadísticos apropiados para analizar datos**

- Descripción de la forma y de las características de un conjunto de datos y comparación de diferentes distribuciones de datos entre conjuntos relacionados.
- Utilización de las medidas de centralización (media y mediana) y análisis de su significado.
- Comparación de representaciones diferentes de un mismo conjunto de datos. Desarrollar y evaluar inferencias y predicciones basadas en datos
- Elaboración de conclusiones y predicciones basadas en datos y diseño de estudios nuevos.
- Interpretación de gráficos y tablas que representan datos estadísticos.

#### **Comprender y aplicar conceptos básicos de probabilidad**

- Identificación de sucesos probables o no probables y discusión del grado de probabilidad (cualitativo) utilizando expresiones como seguro, igualmente probable e improbable.
- Predicción de la probabilidad de resultados de experimentos sencillos y comprobación de las predicciones a través de la prueba experimental reiterada.

En este último bloque los contenidos serán:

 $\checkmark$  Gráficos estadísticos y Probabilidad

Con esta organización se pretende:

- Organización del pensamiento matemático propio.
- Comunicación del pensamiento propio a compañeros y profesores y contrastando con el de los otros.
- Conexión con otros bloques de matemáticas y con otras áreas.

Una vez determinada la organización del proyecto procedemos a crear los contenidos.

## <span id="page-29-0"></span>*4.2 eXe Learning*

#### *4.2.1.1 Generación de materiales educativos con eXelearning*

Para crear contenidos educativos con eXeLEarning necesitamos conocer las herramientas que nos ofrece este programa para diseñar y generar nuestros propios paquetes de contenidos reutilizables en plataformas como Moodle.

Antes de comenzar a desarrollar los contenidos es recomendable realizar una organización previa de jerarquización que nos facilitará la elaboración posterior del material. Estás son algunos pasos a realizar para elaborar los contenidos:

- Los niveles y subniveles han de ser claros y coherentes.
- Se ha de ir de lo general a lo concreto y tener una visión global del material.
- A pesar de las opciones de modificación posteriores, una organización sólida inicial influirá de forma decisiva en la calidad del contenido.

Una vez instalado eXeLearning procedemos a conocer el entorno en el cual vamos a trabajar. Desarrollar contenidos con exe es fàcil. Esta dividido en dos areas funcionales: el "Sidebar" en la izquierda y a la derecha el "Área a trazar".

El Siderbar se divide en dos secciones: la sección del contorno, usado para desarrollar la estructura del contenido; y la sección del Dispositivo Educacional que contiene una selección de Dispositivos Educacionales que se encuentran en la parte inferior de IDevices.

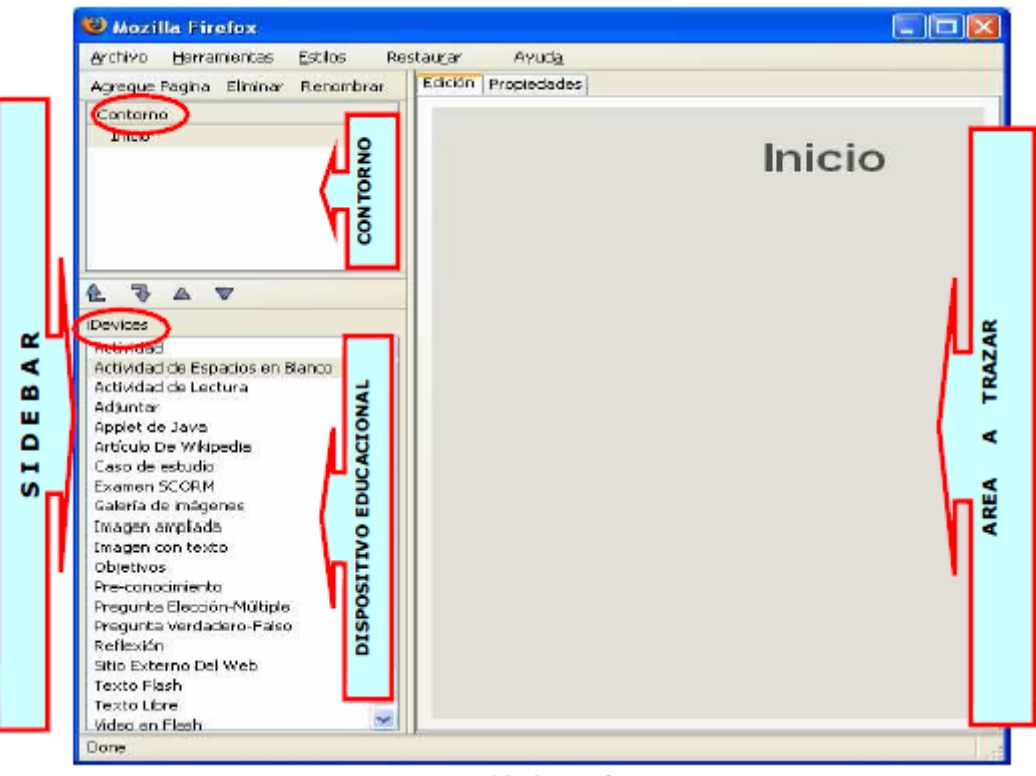

**Figura 6** *eXe Learning*

<span id="page-30-0"></span>Los Dispositivos Educacionales son los elementos estructurales que describen los contenidos de aprendizaje. Por ejemplo, objetivos, preguntas, imágenes con texto, actividades de lectura, etc.

Los iDevices son artilugios que permiten enriquecer el contenido de un material introduciendo diferentes recursos didácticos. Estos van desde preguntas de verdaderofalso hasta otros más complejos como actividades de reflexión. La gran ventaja que ofrece eXelearning es que no hemos de ceñirnos a los iDevices que acompañan al programa sino que podemos crear nuevas herramientas dependiendo de nuestras necesidades.

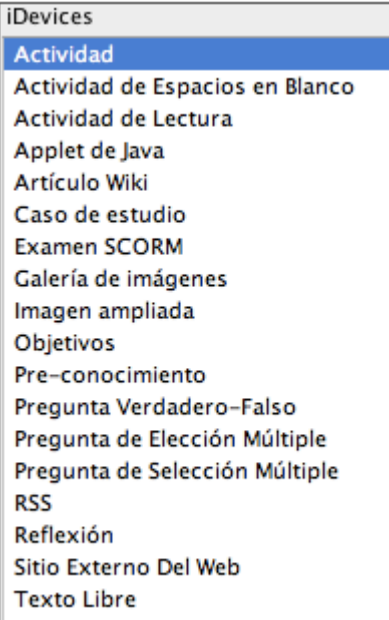

**Figura 7** *iDevices*

#### <span id="page-31-1"></span><span id="page-31-0"></span>**4.2.2 iDevices basados en texto**

En esta sección analizamos los iDevices

- Texto libre
- Actividad
- Actividad de lectura
- Caso de estudio
- Objetivos
- Pre-conocimiento
- Reflexión

Aunque habrá de ser el autor quién decida qué iDevices se adaptan mejor a sus necesidades, posiblemente el grueso de tu trabajo lo desarrolles con la herramienta "texto libre". Este iDevice permite la edición de texto y la inclusión de recursos audiovisuales.

iDevices para preguntas

En esta sección analizamos los iDevices:

- Pregunta verdadero-falso
- Pregunta de elección múltiple
- Pregunta de selección múltiple
- Examen Scorm
- Actividad de espacios en blanco

iDevice para multimedia

• Imagen ampliada

Galería de imágenes

iDevices para importación

- Applet de Java
- RSS
- Sitio externo del web
- Artículo wiki

Si queremos crear contenido didáctico para exportarlo a distintos formatos, con eXeLearning lo podemos hacer fácilmente. El material auto formativo que aquí presentamos te ayudará a crear webs o paquetes de contenido reutilizables en plataformas como Moodle.

## <span id="page-32-0"></span>*4.3 JClic*

[Jclic e](http://clic.xtec.cat/es/jclic/)stá formado por un conjunto de aplicaciones informáticas que sirven para realizar diversos tipos de actividades educativas: rompecabezas, asociaciones, ejercicios de texto, palabras cruzadas, etc. En Internet, en particular en la propia página del proyecto, existen [multitud](http://clic.xtec.cat/db/listact_es.jsp) de actividades listas para ser utilizadas.

Para esta explicación usaremos una actividad de la página de jclic, nos dirigimos a "Actividades/búsqueda" y buscaremos una actividad del área de matemáticas, especificamos el idioma y el nivel, para la realización de este proyecto elegimos español y secundaria.

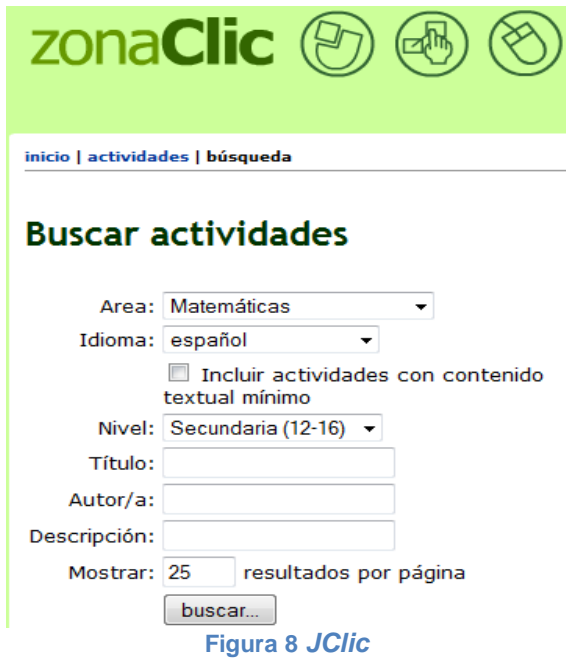

<span id="page-32-1"></span>Luego nos aparecerá una lista de las actividades disponibles con las caracteristicas insertadas en la busqueda elegimos la que quedramos en este caso será "Proporcionalidad"

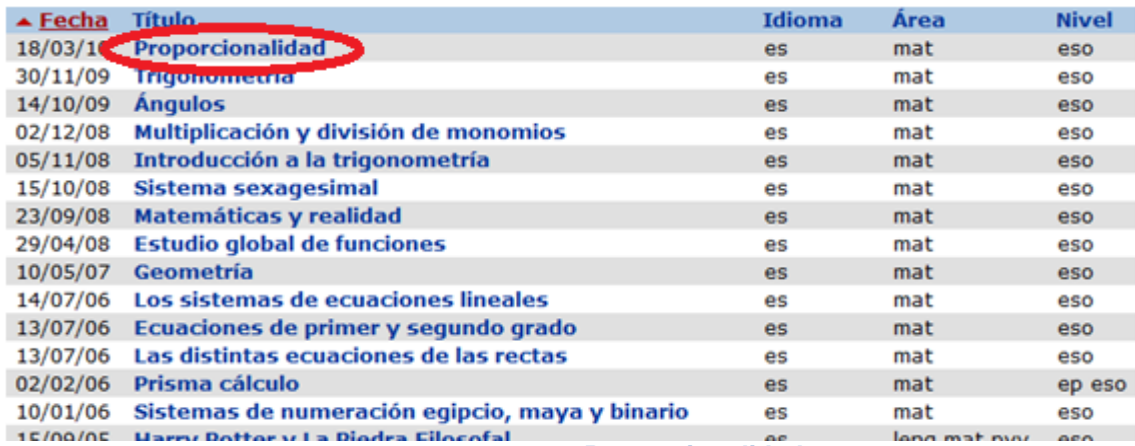

**Figura 9** *Proporcionalidad*

<span id="page-33-1"></span>Una vez seleccionada la actividad y nos informara sobre la actividad, en la parte inferior derecha aparece un enlace que nos permitirá descargas la actividad a nuestro disco duro.

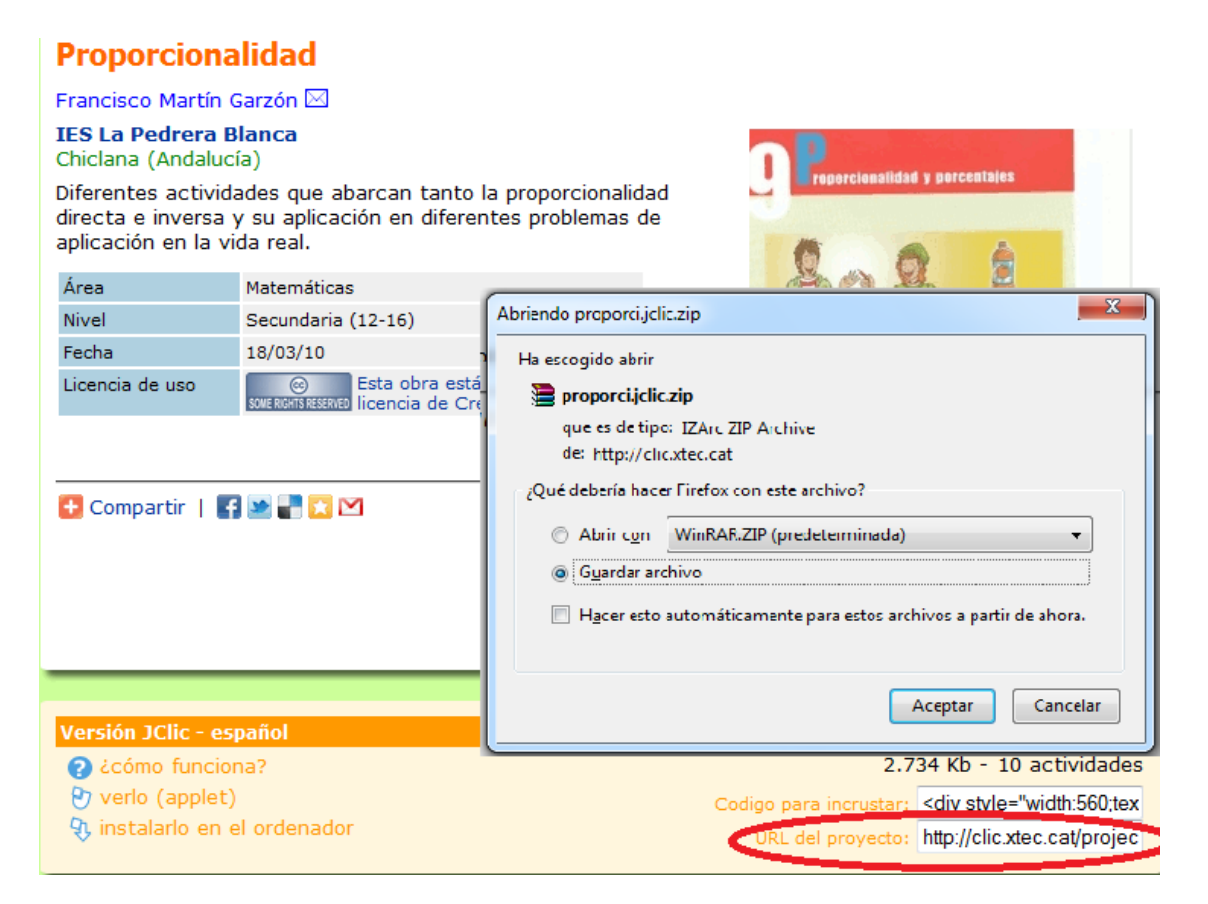

#### **Figura 10** *Descarga JClic*

#### <span id="page-33-2"></span><span id="page-33-0"></span>**4.3.1 Creación de actividades con JClic**

Con el programa JclicAuthor generamos una actividad de autoevaluación para el bloque de relación y cambio.

Elegimos la actividad de texto, con una lista de opciones.

Este tipo de actividad permite llenar un *hueco* eligiendo la respuesta correcta de entre una lista de posibles respuestas.

- 1. Añadimos una *nueva actividad al proyecto,* luego le colocamos un nombre y seleccionamos como tipo de actividad *Texto: rellenar agujeros.*
- 2. Añadimos una *Descripción (opcional)*. Pulsamos sobre la pestaña Mensajes e inserta un *Mensaje Inicial y Final*.
- 3. Hacemos clic sobre la pestaña de *Texto.* Insertamos un texto.
- 4. Tenemos la posibilidad de dar formato al texto (color, tamaño, etc.)
- 5. También podemos insertar un título. Para ello, selecciona el botón denominado: *Insertar una celda*. Definimos el texto que queramos usar.
- 6. Dentro del texto selecciona una a una las palabras que serán definidas como [incógnitas.](javascript:ventana2() Después de seleccionarlas aparece un cuadro de diálogo. Activamos la opción: *Mostrar una lista de opciones*. Haz clic en el signo más e inserta la primera opción de la lista, por ejemplo: *cercana*. Acepta y haz, de nuevo, clic sobre el signo más para insertar otra opción, como por ejemplo, *lejana*. También puedes incluir otras opciones. Acepta la lista.
- 7. Si queremos cambiar alguna palabra de una de las listas, situamos el cursor sobre la palabra y haz clic en el botón *Incógnita.*
- 8. Hacemos lo mismo con las demás incógnitas. Definiendo sus propias listas de opciones para cada una de ellas.
- 9. Probamos la actividad y si todo está bien, guarda el Proyecto.

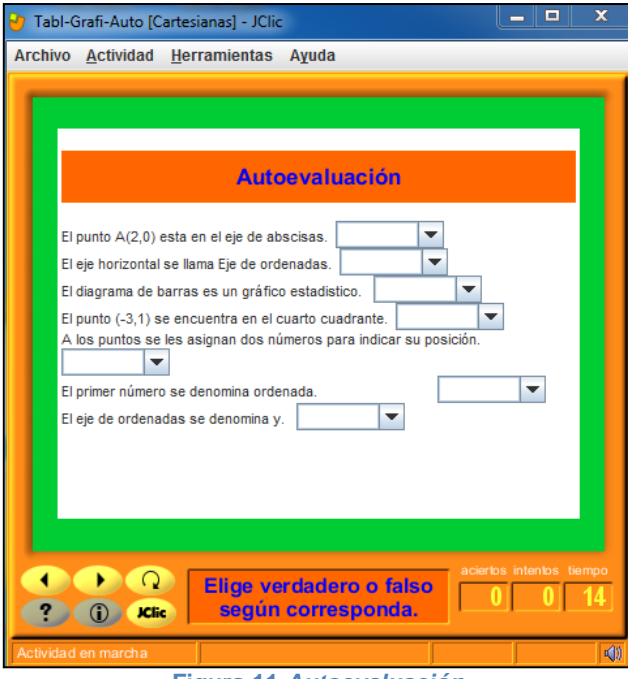

**Figura 11** *Autoevaluación*

<span id="page-34-0"></span>En la figura a continuación mostramos el nombre del proyecto la autora y la actividad realizada.

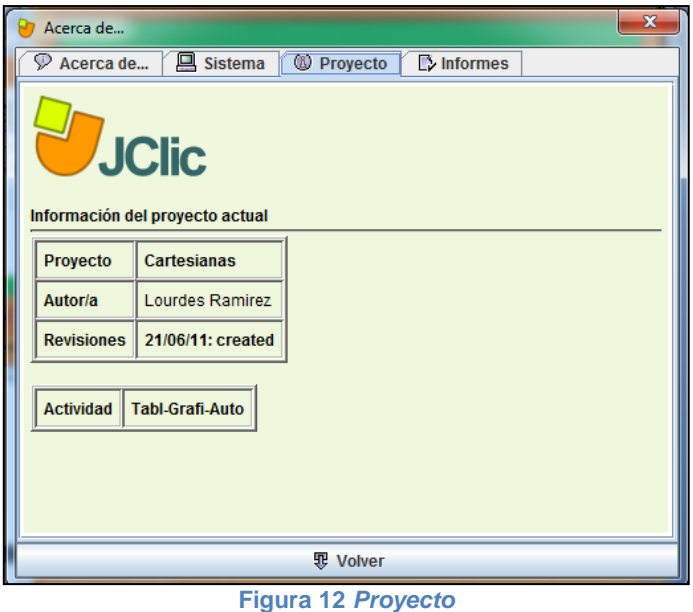

## <span id="page-35-2"></span><span id="page-35-0"></span>*4.4 Los paquetes SCORM*

#### <span id="page-35-1"></span>**4.4.1 ¿Qué son los paquetes SCORM?**

Es un estándar de paquetes de objetos de aprendizaje, es decir, de pequeñas unidades de aprendizaje en soporte digital, como, por ejemplo, las actividades JClic, HotPotatoes, Agrega, Geogebra, admite todo tipo de elementos multimedia: imágenes, audio mp3, animaciones flash, video flash…, etc.

El paquete SCORM no es nada más que un fichero comprimido en formato *zip*, que contiene los objetos de aprendizaje, el manifiesto y las hojas de estilo que permiten interpretarlo.

Los estándares que soportan las más conocidas plataformas de e-learning (Moodle, ATutor, Dokeos,Sakai, Blackboard,… ,etc.).

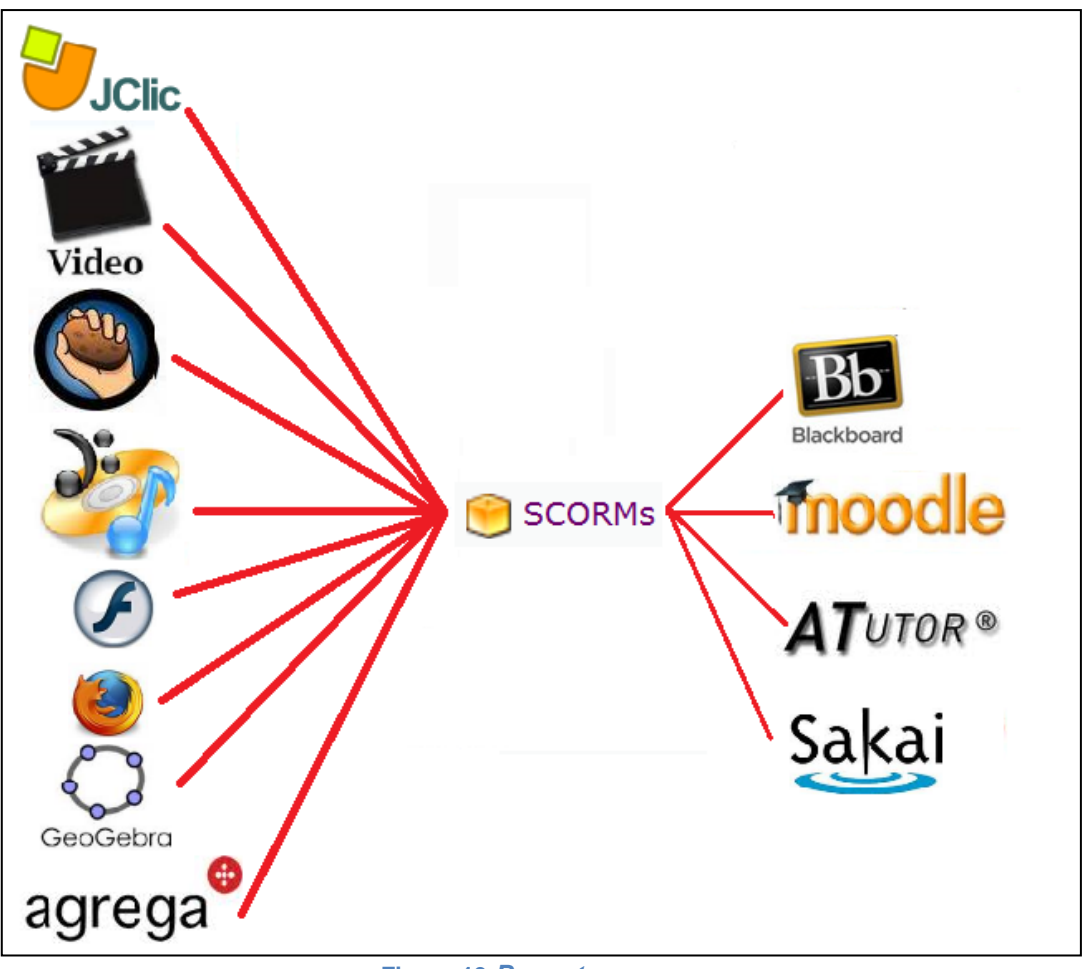

**Figura 13** *Paquetes scorm*

## <span id="page-36-1"></span><span id="page-36-0"></span>**5 Instalación de moodle**

Para la correcta instalación de Moodle, debemos dirigirnos a la página principal de Moodle, en la pestaña descargas/Paquetes estándar de Moodle. En este apartado podemos escoger entre la versión más reciente (last version) en este caso la versión 2.0.3 de la fecha 5 de mayo de 2011. Para la realización de este proyecto he decidido escoger la versión Moodle 1.9.12 por considerarla la más estable para la realización de este proyecto.

Este software ofrece en versión tgz o zip, deberemos descomprimirlo en el directorio adecuado dentro del servidor web que hayamos elegido. En nuestro caso será instalarlo en el programa EasyPHP que tiene integrado todo lo que necesitamos para su correcto funcionamiento.

Descomprimir Moodle en el directorio adecuado dentro del servidor web, en este caso nos dirigimos a la subcarpeta www (EasyPHP), dentro del directorio de instalación del programa. Este servidor Apache está configurado para abrir un archivo index cuando entres en la dirección [http://localhost/.](http://localhost/)

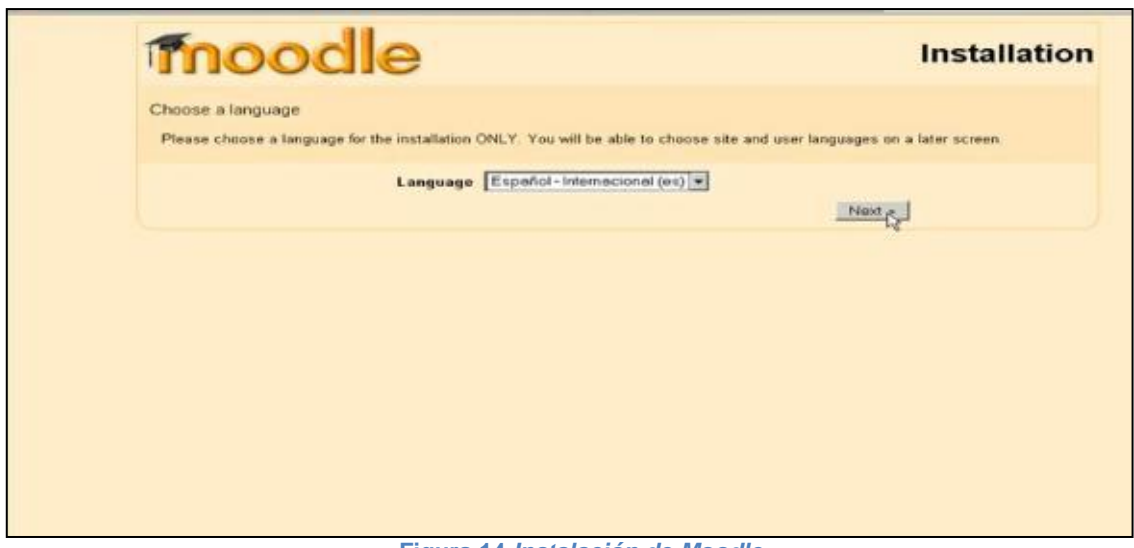

<span id="page-37-1"></span>**Figura 14** *Instalación de Moodle*

#### <span id="page-37-0"></span>**5.1.1 Ejecutar el script de instalación para crear config.php**

Para ejecutar el script de instalación (install.php), solo tenemos que acceder a la dirección URL de su instalación Moodle usando un navegador web, o simplemente acceder a http://suservidor/install.php directamente.

Moodle detectará la configuración necesaria y le guiará a través de algunas pantallas para ayudarle a crear el archivo de configuración llamado config.php**.** Al final del proceso, Moodle intentará escribir el archivo en el lugar apropiado, pero si esto no fuera posible puede presionar un botón para bajarlo desde el instalador y despúes subirlo dentro del directorio principal de Moodle en el servidor.

Al mismo tiempo, el instalador comprobará las características de su servidor y le sugerirá cómo resolver cualquier problema.

Una vez insertada la dirección se inicia una secuencia de instalación mediante un asistente, el cual realizará los test oportunos y nos solicitará la información necesaria para la creación del documento config.php.

Entre los test que realiza podemos destacar:

- Comprobación de la versión de php.
- Comprobación de la librería de gráficos GD.
- Comprobación de la versión del servidor de base de datos y acceso.
- Permisos de escritura en diversos directorios del servidor.

Al realizar la instalación en los servidores de la universidad, se produjeron un sinfín de, en el cual pase mucho tiempo tratando de resolver con la ayuda del SID (Servicio de información distribuida), uno de ellas fue la versión del php, el cual solucione instalando una versión anterior, cuando estaba a mitad de la instalación se produjo un error en la creación del fichero config.php, tras pasar semanas buscando el error y como me estaba tomando más tiempo del planificado resolver estos inconvenientes decidí hacer la instalación localmente.

#### <span id="page-38-0"></span>**5.1.2 Configurar el cron**

Algunos módulos de Moodle requieren revisiones continuas para llevar a cabo determinadas tareas. Por ejemplo, Moodle necesita revisar los foros de discusión para poder enviar copias de los mensajes a las personas que están suscritas.

El script que hace todo esto está en el directorio admin, y se llama cron.php. Sin embargo, no puede funcionar por sí mismo, de manera que necesitamos establecer un mecanismo en el que este script se ejecute regularmente (por ejemplo, cada cinco o diez minutos). Esto proporciona una señal de manera que el script pueda llevar a cabo funciones en determinados períodos definidos para cada módulo.

Debemos tener en cuenta que la máquina que ejecuta el cron no tiene que ser necesariamente la misma en la que está ejecutando Moodle**.** Por ejemplo, si usted tiene un servicio de alojamiento web limitado que no tiene cron, usted puede elegir ejecutar el cron en otro servidor o en su ordenador personal. Lo que importa es que el archivo cron.php sea llamado regularmente.

#### **En Windows**

La forma más sencilla es usar este pequeño paquete [moodle-cron-for-windows.zip](http://moodle.org/download/modules/moodle-cron-for-windows.zip) que lo hace todo de una forma muy fácil instalando un pequeño servicio Windows. Ejecútelo y olvídese de él.

#### <span id="page-38-1"></span>**5.1.3 Crear un nuevo curso**

Ahora que Moodle está funcionando de manera apropiada, creamos el curso matemáticas 1 ESO.

Seleccione "Crear un nuevo curso" desde la página "Admin" (o desde los enlaces de administración en la página principal).

Rellenamos el formulario, prestando especial atención al formato del curso. En este momento no tenemos que preocuparse demasiado por los detalles, pues todo puede ser cambiado después por el profesor.

Presionamos "Guardar cambios", aparecerá un nuevo formulario en el que puede asignar profesores al curso. Desde este formulario sólo pueden añadirse cuentas de usuarios existentes, si necesitamos una cuenta para un profesor debemos pedirle al profesor que cree su cuenta él mismo o créela nosotros utilizando la opción "Añadir nuevo usuario" en la página Admin.

Una vez hecho esto, el curso está listo para ser personalizado y puede accederse al mismo a través del enlace "Cursos" en la página principal.

Para realizar las diferentes pruebas como minimo deberemos tener creados un curso, un profesor y un alumno.

## <span id="page-39-0"></span>**6 Módulo de Jclic para Moodle**

#### <span id="page-39-1"></span>*6.1 La Farga.cat*

#### <span id="page-39-2"></span>**6.1.1 Que es Lafarga?**

Para responder esta interrogante, debemos analizar la situación actual de la enseñanza. Que desde hace unos años ha empezado a revolucionar el campo de la educación. La Generalitat de Catalunya ha sentido el compromiso de fomentar el uso de programas libres, para ello La [Secretaria de Telecomunicacions i Societat de la Informació](http://www10.gencat.net/dursi/AppJava/home.jsp?area=3)  [\(STSI\)](http://www10.gencat.net/dursi/AppJava/home.jsp?area=3) lidera la actuación del gobierno respecto al programa libre y esta llevándolo a diversos términos para promoverlo. Entre ellos esta LaFarga.cat que es un espacio que combina la reflrexión, el debate y el desarrollo de programas de programación en catalán.Actualmente, [l'Oficina Tècnica de Programari Lliure \(OTPL\)](http://www.lafarga.cat/otpl) impulsa este proyecto que se inicio en octubre del 2004.

Otra manera de insertar actividades JClic a nuestra plataforma Moodle es descargando un modulo que permite insertar la actividad directamente.

#### <span id="page-39-3"></span>**6.1.2 Descarga y descompresión**

Para disponer de este módulo necesitamos acceder a la página que el proyecto jclicmoodle ha creado a lafarga.cat accedemos a la última versión del módulo. Actualmente la última versión es jclicmoodle-0.1.0.10.zip

| la farga.cal                                       |                                                |                                                    | Buscar en todo el provecto | $\overline{\phantom{a}}$ |                     | Buscar      |                                                                            |                                | Entrar   Nueva cuenta |  |
|----------------------------------------------------|------------------------------------------------|----------------------------------------------------|----------------------------|--------------------------|---------------------|-------------|----------------------------------------------------------------------------|--------------------------------|-----------------------|--|
|                                                    | Página principal                               |                                                    | Árbol de proyectos         |                          | Peticiones de ayuda |             |                                                                            | <b>JClic module for Moodle</b> |                       |  |
| Foros                                              | Registro                                       | <b>Tareas</b>                                      | Downloads                  |                          | <b>Noticias</b>     | <b>SCM</b>  | Mediawiki                                                                  |                                | <b>ExtraTabs</b>      |  |
|                                                    |                                                | <b>Ficheros</b>                                    |                            |                          |                     |             | <b>Documentos</b>                                                          |                                |                       |  |
| <b>Últimos ficheros</b>                            | Inici » Projectes » jclicmoodle » Descàrregues |                                                    |                            |                          |                     |             |                                                                            |                                |                       |  |
|                                                    |                                                | <b>Fichero</b>                                     |                            |                          |                     | Lanzamiento |                                                                            |                                | Fecha                 |  |
| iclicmoodle-0.1.0.10.zip                           |                                                |                                                    |                            | 0.1.0.10                 |                     |             |                                                                            | 27/10/2009                     |                       |  |
| jclicmoodle-0.1.0.9.zip                            |                                                |                                                    |                            | 0.1.0.9                  |                     |             |                                                                            | 10/12/2008                     |                       |  |
| jclicmoodle-0.1.0.8.zip                            |                                                |                                                    |                            | 0.1.0.8                  |                     |             |                                                                            | 18/11/2008                     |                       |  |
| jclicmoodle-0.1.0.7.zip                            |                                                |                                                    |                            | 0.1.0.7                  |                     |             |                                                                            | 25/01/2008                     |                       |  |
| jclicmoodle-0.1.0.6.zip                            |                                                |                                                    |                            | 0.1.0.6                  |                     |             |                                                                            | 07/03/2007                     |                       |  |
| Ver todos los ficheros<br><b>Últims documentos</b> |                                                |                                                    |                            |                          |                     |             |                                                                            |                                |                       |  |
|                                                    | <b>Fichero</b>                                 |                                                    | <b>Nombre</b>              | Idioma                   |                     |             |                                                                            | Descripción                    |                       |  |
| jclicmoodle instal ca.pdf                          |                                                | Instal·lació del mòdul JClicMoodle (PDF - català)  |                            | Catalan                  |                     |             | Instruccions per a la instal·lació del mòdul JClic a la plataforma Moodle  |                                |                       |  |
| iclicmoodle instal ca.odt                          |                                                | Instal·lació del mòdul JClicMoodle (ODT - català)  |                            | Catalan                  |                     |             | Instruccions per a la instal·lació del mòdul JClic a la plataforma Moodle  |                                |                       |  |
| jclicmoodle instal es.pdf                          |                                                | Instalación del módulo JClicMoodle (PDF - español) |                            | Spanish                  |                     |             | Instrucciones para la instalación del módulo JClic en la plataforma Moodle |                                |                       |  |
| jclicmoodle instal es.odt                          |                                                | Instalación del módulo JClicMoodle (ODT - español) |                            | Spanish                  |                     |             | Instrucciones para la instalación del módulo JClic en la plataforma Moodle |                                |                       |  |
| moodlemoot jclic.pdf                               |                                                | Presentación en la MoodleMoodt 06 (PDF)            |                            | Spanish                  |                     |             | Presentación del módulo JClicMoodle en la MoodleMoot D6 de Tarragona       |                                |                       |  |
| Ver todos los documentos                           |                                                |                                                    |                            |                          |                     |             |                                                                            |                                |                       |  |

<span id="page-39-4"></span>**Figura 15** *Descarga y descomprensión.*

| « www <b>w</b> moodle   | Buscar moodle<br>$+$<br>$\overline{\phantom{a}}$ |                     | ٩                     | « Desc i jclicmoodle-   | $+$<br>÷        |
|-------------------------|--------------------------------------------------|---------------------|-----------------------|-------------------------|-----------------|
| Incluir en biblioteca v | Compartir con v<br>»                             | <b>HE</b>           | 0                     | Incluir en biblioteca v | Compartir con v |
| y<br>Nombre             | Fecha de modifica                                | Tipo <sup>1</sup>   |                       | x<br>Nombre             |                 |
| error                   | 02/02/2008 10:17                                 | Carp <sub></sub>    |                       | mod                     |                 |
| files                   | 21/02/2011 20:03                                 | Carp <sub>i</sub>   |                       | CHANGES                 |                 |
| filter                  | 21/02/2011 20:03                                 | Carpi               |                       | COPYING                 |                 |
| grade                   | 14/09/2010 8:04                                  | Carp.               |                       | ≞<br>CREDITS            |                 |
| group                   | 21/02/2011 20:03                                 | Carp <sub>1</sub>   |                       | ≞<br><b>INSTALL</b>     |                 |
| install                 | 09/01/2009 7:04                                  | Carp <sub>1</sub>   |                       |                         |                 |
| iplookup                | 21/02/2011 20:03                                 | Carp <sub>1</sub>   |                       |                         |                 |
| lang                    | 21/02/2011 20:03                                 | Carp.               |                       |                         |                 |
| lib                     | 21/02/2011 20:03                                 | Carp <sub>1</sub>   |                       |                         |                 |
| login                   | 17/02/2011 8:05                                  | $Carpi_{\equiv}$    |                       |                         |                 |
| message                 | 21/02/2011 20:03                                 | Carp <sub>1</sub>   | Seleccione            |                         |                 |
| mnet                    | 21/02/2011 20:03                                 | Carp.               | el archivo<br>del que |                         |                 |
| mod                     | 01/06/2011 17:01                                 | Carp <sub>1</sub>   | desea                 |                         |                 |
| my                      | 14/11/2009 7:02                                  | Carp <sub>1</sub>   | obtener la            |                         |                 |
| notes                   | 14/05/2010 8:03                                  | Carp <sub>1</sub>   | vista previa.         |                         |                 |
| pix                     | 21/02/2011 20:03                                 | Carp.               |                       |                         |                 |
| question                | 21/02/2011 20:03                                 | Carp <sub></sub>    |                       |                         |                 |
| rss                     | 21/02/2011 20:03                                 | Carp <sub>i</sub>   |                       |                         |                 |
| search                  | 21/02/2011 20:03                                 | Carpi               |                       |                         |                 |
| 550                     | 29/03/2007 10:02                                 | Carp.               |                       |                         |                 |
| tag                     | 20/01/2011 7:04                                  | Carpi               |                       |                         |                 |
| theme                   | 10/05/2011 17:24                                 | Carp <sub></sub>    |                       |                         |                 |
| user                    | 21/02/2011 20:03                                 | Carp <sub>1</sub>   |                       |                         |                 |
| userpix                 | 11/07/2008 8:19                                  | Carp <sub>t</sub>   |                       |                         |                 |
| CHANGES                 | 23/10/2009 14:53                                 | $Docu$ <sup>+</sup> |                       |                         |                 |

**Figura 16** *Insertar modulo*

<span id="page-40-2"></span>Una vez descargado se procede a descomprimir la carpeta. Cuando esté descomprimida podrá ver la carpeta mod, que tiene el mismo nombre que la carpeta del sistema Moodle.

#### <span id="page-40-0"></span>**6.1.3 Transferencia de ficheros**

Se procederá abrir la carpeta donde se encuentra instalado moodle una vez dentro localizamos la carpeta mod, luego arrastramos la carpeta que acabamos de descomprimir (mod) para que añada el contenido del módulo Jclic. Una vez subido el fichero verificamos que el contenido de la carpeta **mod** del Moodle contenga la nueva sub carpeta jclic, que es la carpeta que se acaba de subir.

#### <span id="page-40-1"></span>**6.1.4 Puesta en funcionamiento**

Una vez realizada la transferencia de fichero, nos dirigimos al Moodle y nos identificamos como administrador. Una vez dentro nos dirigimos al bloque del administrador.

Para comprobar que el módulo se ha instalado y se ha configurado correctamente, puede dirigirse al menú Administración/configuración/Módulo y ver que aparece activo el módulo JClic.

A partir de este momento, si entra en cualquier curso de su entorno Moodle y activa la edición, verá que puede crear una actividad nueva de tipo **JClic**.

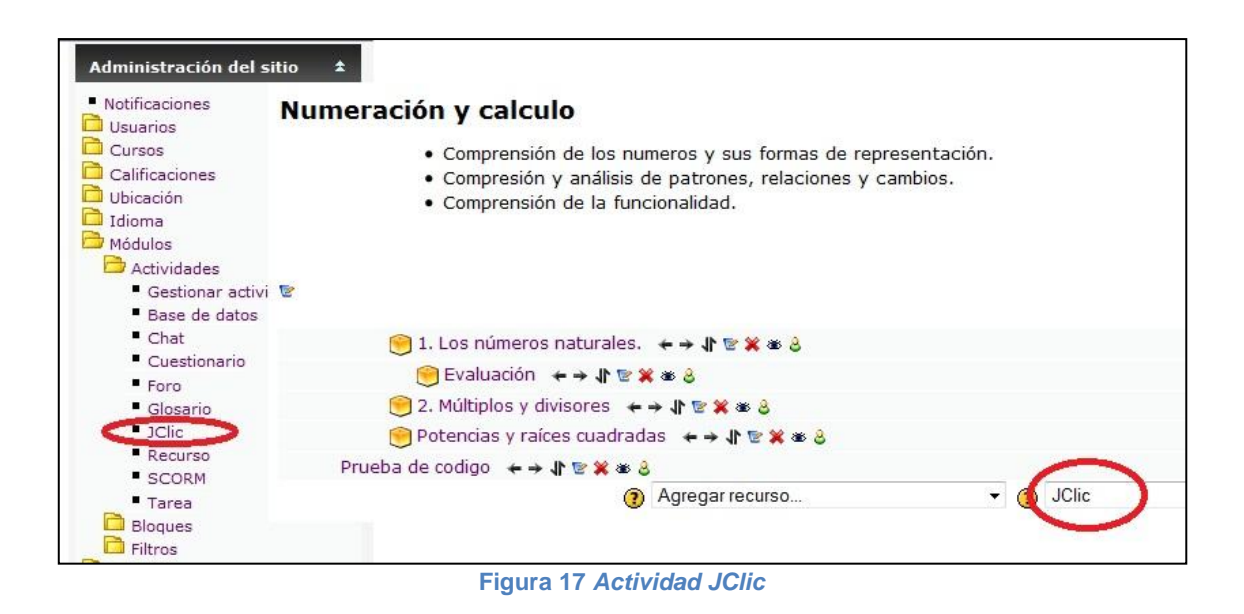

## <span id="page-41-1"></span><span id="page-41-0"></span>*6.2 Crear un paquete SCORM y usarlo en Moodle*

En este ejemplo usaremos el eXelearning para crear una actividad de espacios en blancos para luego exportarlos a SCORM.

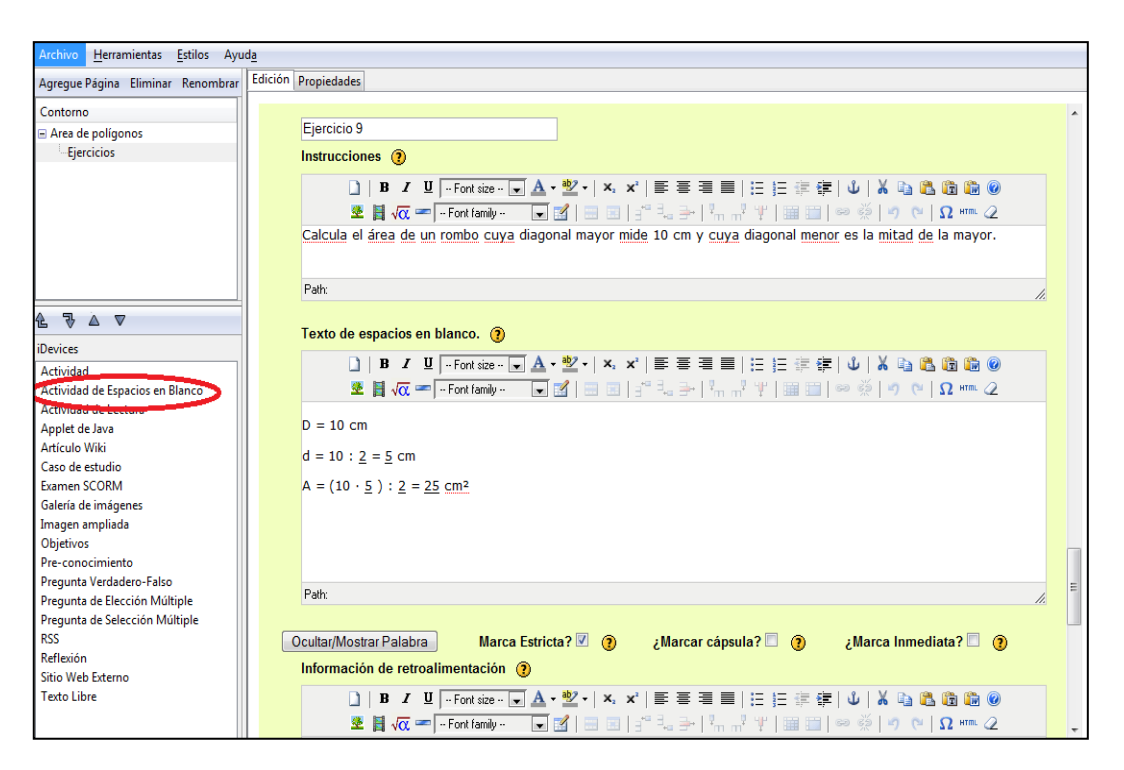

<span id="page-41-2"></span>**Figura 18** *Actividad eXelearning*

Una vez finalizada la actividad de espacios en blanco, procedemos a Exportar/ SCORM 1.2.

| Herramientas<br><b>Live Paran</b>      | Estilos Ayuda    |                                                                                                |
|----------------------------------------|------------------|------------------------------------------------------------------------------------------------|
| $ChH-N$                                |                  | combrar Edición Propiedades                                                                    |
| $Cb4+A$<br>Abrir                       |                  |                                                                                                |
| Proyectos Recientes                    |                  | Ejercicio 9                                                                                    |
|                                        |                  | Instrucciones (b)                                                                              |
| $ChI+G$<br>Guardan                     |                  |                                                                                                |
| Guardar como                           |                  | コ   B / B   Fortun   国 A · 聖 -   X ×   国 三 三 国   田 田 休 伊   山   X 街 過 過 過 @                     |
| $CrI + P$<br>Imprimir (5)              |                  | ま目仮=「Fakimb- 国図 日日 -"たら とボイ 田田 -の()の 0  Ω= 2                                                   |
| Бролаг                                 | Common Cartridge | jrea de un rombo cuya diagonal mayor mide 10 cm y cuya diagonal menor es la mitad de la mayor. |
| ٠<br>Combinar                          | SCORM1.2         |                                                                                                |
|                                        |                  | Paquete del contenido MS                                                                       |
| Salir                                  | <b>Sitio Web</b> | ٠                                                                                              |
| 生节点                                    | Página Sola      | pacios en blanco. <b>(B)</b>                                                                   |
| <b>iDevices</b>                        | Archivo de Texto |                                                                                                |
| Actividad                              | Notas iPed       | B / U ├「ortion ・   -] A ・ 包 ー   X, x'   甲 三 Ⅲ Ⅲ   旧 旧 田 字 伊   ψ   X, ④ B B B @ @               |
| Actividad de Espacios en Blancu-       |                  |                                                                                                |
| Actividad de Lectura                   |                  |                                                                                                |
| Applet de Java                         |                  | $D = 10$ cm                                                                                    |
| <b>Articulo Wiki</b>                   |                  | $d = 10 : 2 = 5$ cm                                                                            |
| Caso de estudio                        |                  |                                                                                                |
| <b>Exames SCORM</b>                    |                  | $A = (10 \cdot 5) : 2 = 25$ cm <sup>2</sup>                                                    |
| Galería de imágenes<br>Imagen ampliada |                  |                                                                                                |
| Objetivos                              |                  |                                                                                                |
| Pre-conocimiento                       |                  |                                                                                                |
| Pregunta Verdadero-Falso               |                  |                                                                                                |
| Pregunta de Elección Múltiple          |                  | Path:                                                                                          |
|                                        |                  | $\sim$<br>$\sim$ $-$<br>$\sim$<br>. .                                                          |

**Figura 19** *Exportar Scorm1.2.*

<span id="page-42-0"></span>Cuando exportamos el documento a SCORM nos aparecerá un archivo comprimido.

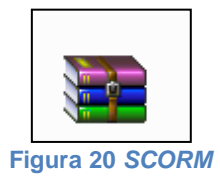

<span id="page-42-1"></span>Una vez obtenido el archivo SCORM, nos logueamos como administrador en la plataforma Moodle y activamos el modo de edición. Luego procedemos agregar una actividad SCORM y le damos el nombre y damos clic en la opción: Elija o suba un archivo.

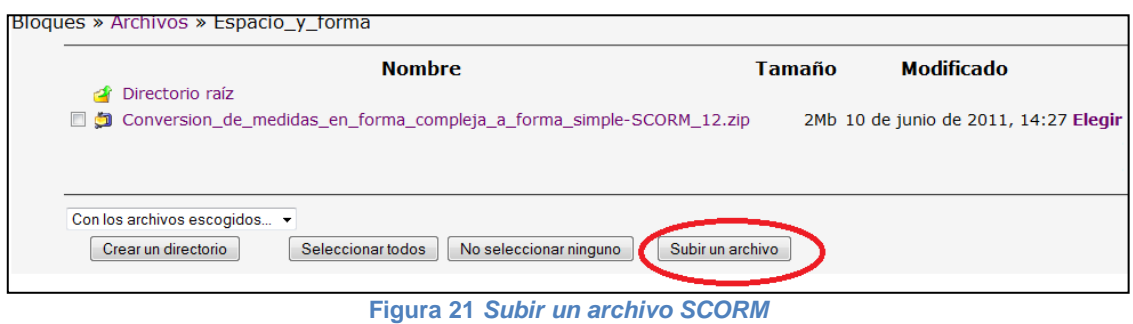

<span id="page-42-2"></span>Buscamos donde se encuentra el archivo y lo abrimos.

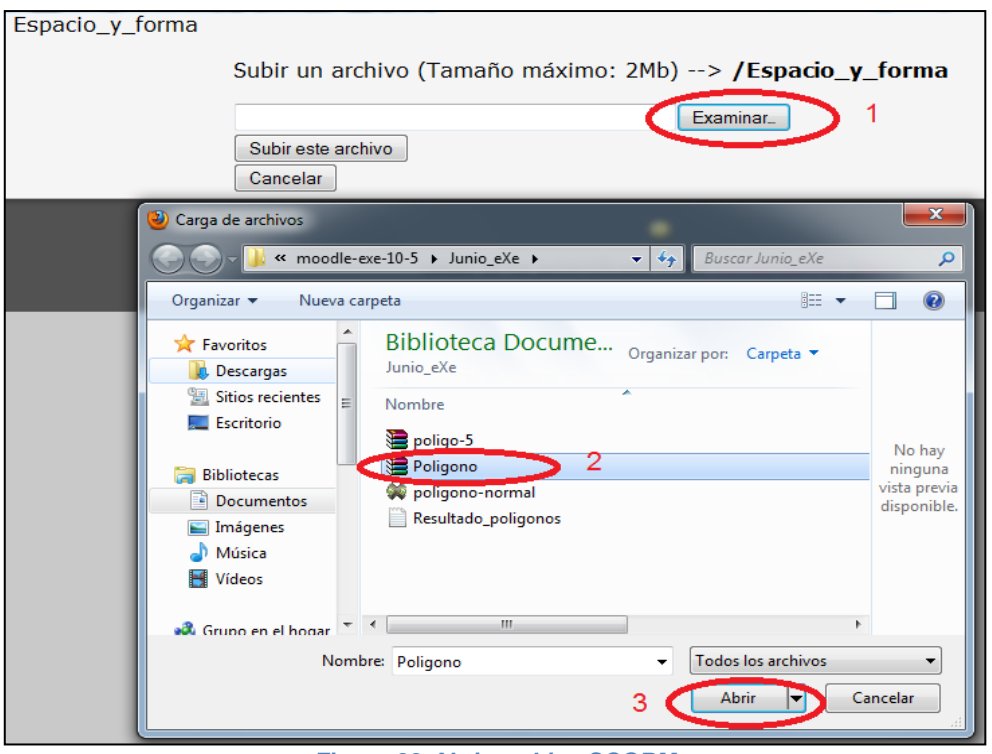

**Figura 22** *Abrir archivo SCORM*

<span id="page-43-0"></span>Una vez abierto el archivo, hacemos clic en la opción Elegir con el cual aparece el nombre del paquete en la ventana.

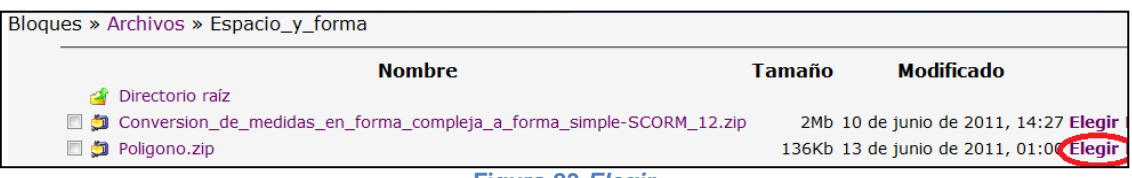

**Figura 23** *Elegir*

<span id="page-43-1"></span>Si todo es correcto guardar los cambios y regresamos al curso.

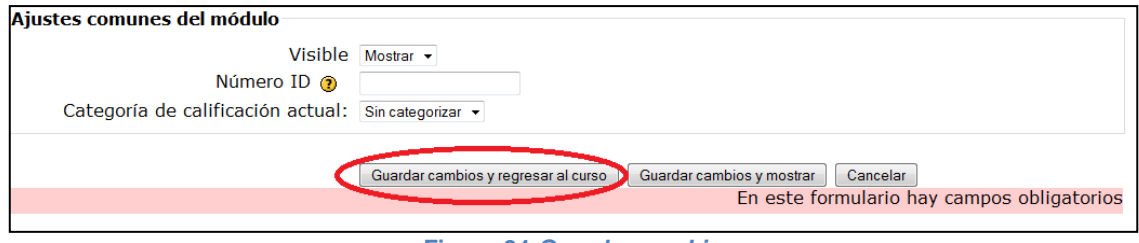

**Figura 24** *Guardar cambio*

<span id="page-43-2"></span>Luego en la plataforma Moodle tendremos la actividad lista para usar.

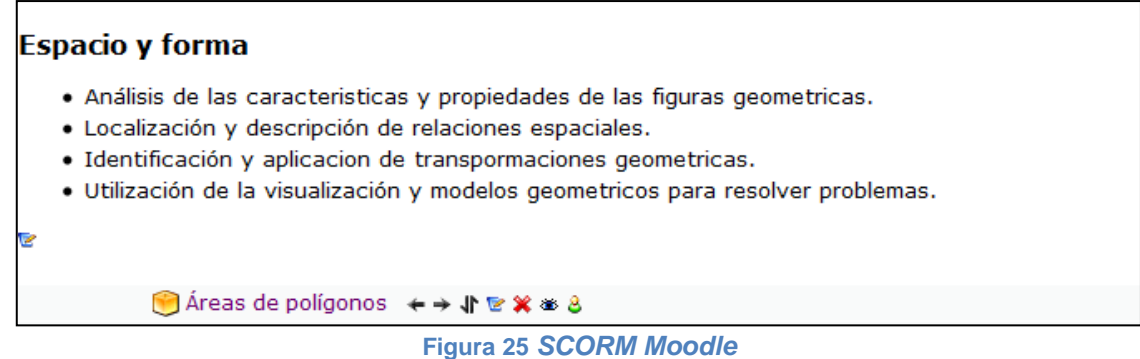

## <span id="page-44-1"></span><span id="page-44-0"></span>*6.3 Cuestionarios Moodle*

Para añadir un cuestionario en moodle lo primero que se tiene que hacer es incertar las preguntas que queremos utilizar en este cuestionario.

Insertar la pregunta en moodle no es nada complicado, solo tenemos que acceder a la parte izquierda del administrador e ingresar en preguntas, una vez dentro elegimos el tipo de pregunta que queremos insertar, aquí podemos elegir entre calculadas, descripción, ensayo, emparejamiento, opción múltiple, respuestas anidadas, repuestas cortas, numérica, pregunta de emparejamiento de respuesta corta aleatoria, verdadero falso.

Para la realización de estas preguntas vamos a usar la opción múltiple. Una vez dentro procedemos a rellenar el formulario, donde tenemos que colocar los datos de la pregunta y descripción de las opciones a utilizar y le damos el porcentaje por cada opción, si la respuesta es única le damos 0% a todas que no lo son y a la respuesta correcta le asignaremos el 100%.

Una vez terminada de realizar la pregunta accederemos al banco de preguntas donde debe aparecer la pregunta creada recientemente.

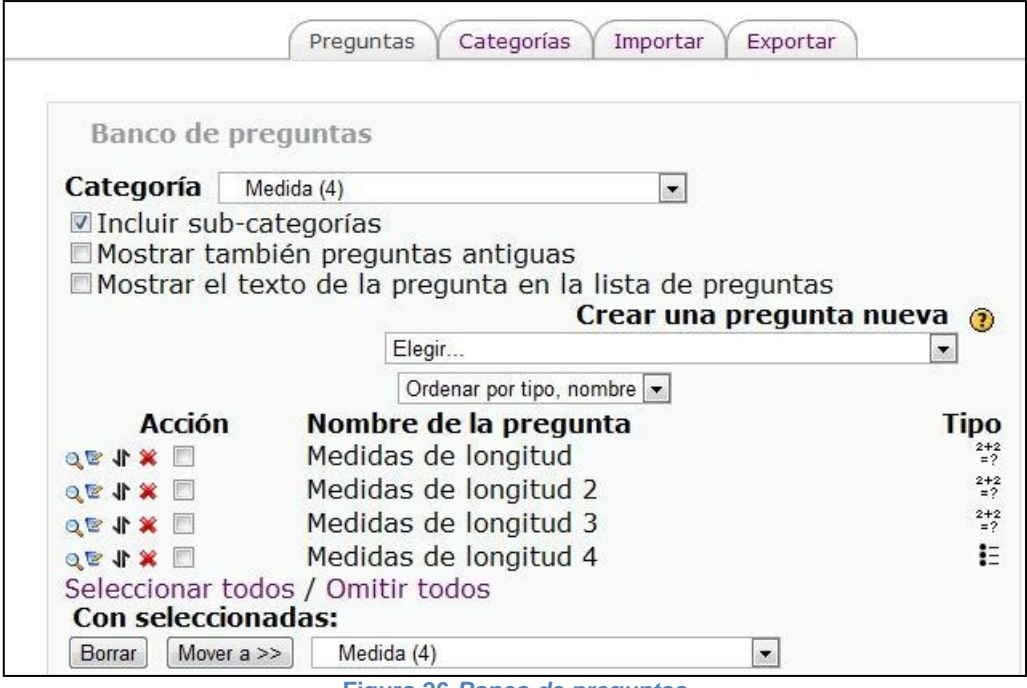

**Figura 26** *Banco de preguntas*

<span id="page-45-0"></span>Al terminar de crear las preguntas accedemos a la página principal y agregamos la actividad cuestionario en el bloque de medida, le decimos el número de preguntas que queremos que aparezcan en este ejemplo hemos elegido 5.

<span id="page-45-1"></span>Una vista previa de la actividad nos muestra el siguiente resultado.

Calcular medidas de longitud

**Figura 27** *Opción múltiple*

## <span id="page-46-0"></span>**7 Interfaz de los usuarios**

La interfaz de los usuarios del sistema son los alumnos matriculados al curso, los profesores de los cursos y el administrador del sistema, en los siguientes apartados detallaremos la interfaz de cada uno de ellos.

#### <span id="page-46-1"></span>*7.1 Alumnos*

Los alumnos en este entorno, podrán disponer de material teórico, práctico y actividades de autoevaluación, cuestionarios y evaluación. Disponibles para ser desarrollados desde cualquier lugar con acceso a internet.

A continuación mostramos los resultados obtenidos a la ejecución de dos actividades realizadas por el estudiante primer, la primera realizada en Jclic y la segunda es una actividad de cuestionario de moodle.

| <b>口</b> Sistema<br><sup>1</sup> Proyecto<br>$\mathcal P$ Acerca de<br>$\mathbb{D}$ Informes<br>Sistema de imormes.<br>El imornie no se esta registrando en imiguna<br>┻<br>base de datos |
|----------------------------------------------------------------------------------------------------|
|                                                                                                    |
|                                                                                                    |
|                                                                                                    |
| Secuencias:<br>1                                                                                                    |
| <b>Actividades realizadas:</b><br>2                                                                                                    |
| <b>Actividades correctas:</b><br>2 (100%)                                                                                                    |
| Puntuación global:<br>92%                                                                                                    |
| 43"<br><b>Tiempo total en</b>                                                                                                    |
| actividades:                                                                                                    |
| <b>Acciones efectuadas:</b><br>14                                                                                                    |
|                                                                                                    |
| Correcta Acciones Puntuación Tiempo<br><b>Secuencia</b><br><b>Actividad</b>                                                                                                    |
| Sí<br>7<br>32"<br>85%<br>start<br>Rellenar agujeros                                                                                                    |
| Sí<br>11"<br>7<br>Tabl-Grafi-Auto<br>100%                                                                                                    |
| 43"<br>$\mathbf{2}$<br>2 (100%)<br><b>Totales:</b><br>14<br>92%                                                                                                    |
|                                                                                                    |
| 里<br><b>Volver</b>                                                                                                    |

**Figura 28** *Informa JClic*

<span id="page-46-2"></span>Esta es una actividad de cuestionario donde tienes que calcular la respuesta una vez terminado de realizar todas las preguntas se mostrara la siguiente figura.

<span id="page-46-3"></span>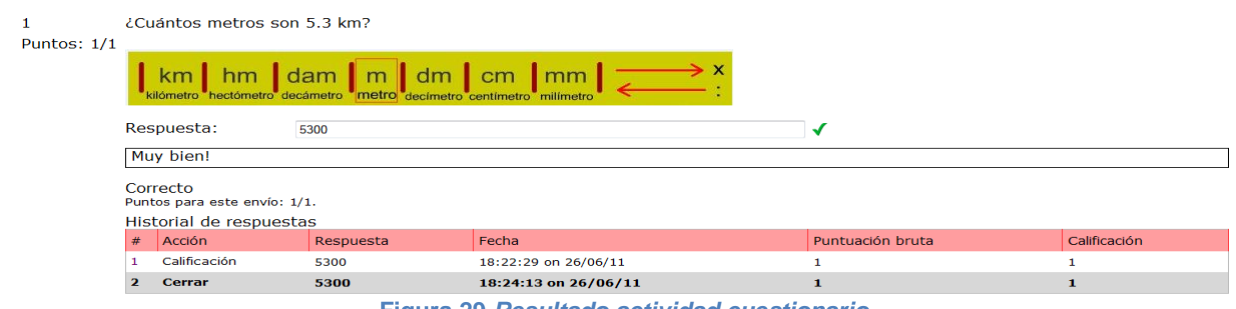

**Figura 29** *Resultado actividad cuestionario*

## <span id="page-47-0"></span>*7.2 Profesores*

Los profesores en el entorno virtual dejan de ser instructores directos y pasan a ser facilitadores, ofreciendo a los alumnos herramientas y pistas que le ayuden a desarrollar su propio proceso de aprendizaje.

Cuando el profesor acceda a la plataforma podrá subir o modificar los contenidos a la vez que llevara un seguimiento de las actividades realizadas por los alumnos y las puntuaciones obtenidas.

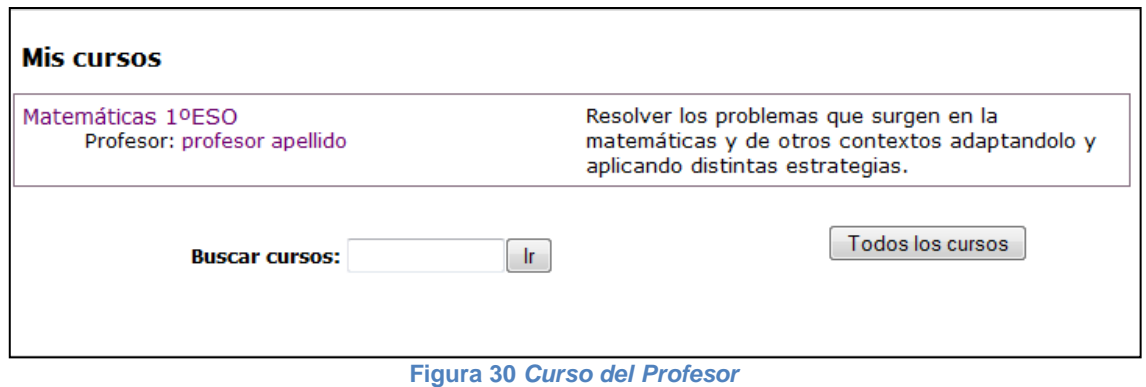

<span id="page-47-2"></span><span id="page-47-1"></span>Las actividades que se podrán evaluar serán las del JClic, para acceder a ver el resultado de las actividades procedemos a darle clic sobre el enlace que se encuentra en la parte superior izquierda.

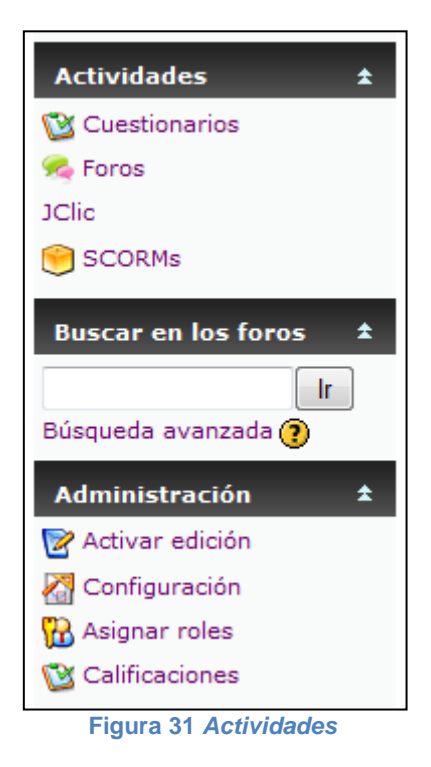

Dentro encontraremos a cualquiera de las actividades Jclic detalles de las actividades desarrollada por el alumno en este caso vemos que la actividad ha sido desarrollada por el estudiante2 con una puntuación del 50% en un tiempo total 7' 23".

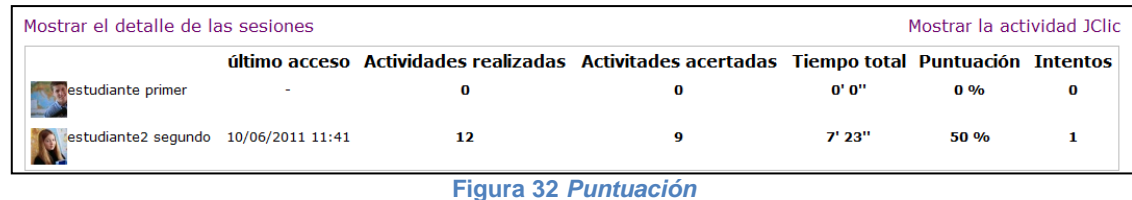

<span id="page-48-1"></span>Con estos resultados el profesor sabrá que alumnos ha revisado las actividades y quiénes no.

## <span id="page-48-0"></span>*7.3 Administrador*

El administrador será el encargado de la configuración general, creación de otros cursos etc.

A diferencia del profesor el administrador dispone de una ventana de administración al principio de los cursos. Que será el encargado de crear los cursos matricular y dar permisos a los usuarios del sistema.

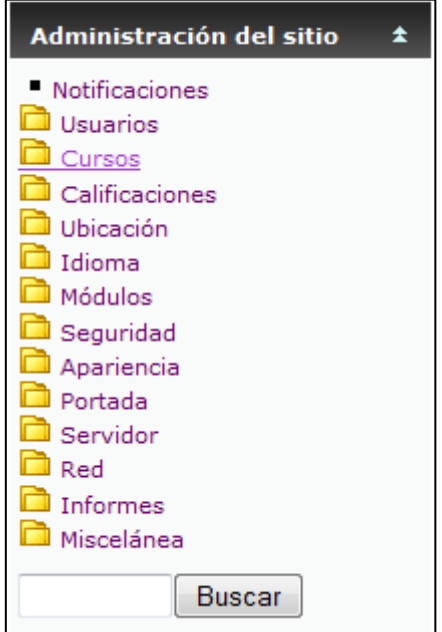

<span id="page-48-2"></span>**Figura 33** *Administración del sitio*

## <span id="page-49-0"></span>**8 Conclusiones**

#### <span id="page-49-1"></span>*8.1 Posibles ampliaciones y mejoras*

Una vez concluido el proyecto se puede considerar una serie de mejoras que podrían ser aplicadas en un futuro como por ejemplo la creación de cuadernos de matemáticas (denominados cuadernos virtuales), adaptado para ser utilizado en Moodle.

Llamados "cuadernos de matemáticas" porque es la herramienta que facilita al profesorado la creación, edición y publicación de sus propios cuadernos, es decir, no tendrá que preocuparse sobre el material a utilizar y la variedad de ejercicios con los que disponga, ya que podrá elegir entre un rango de números para la realización de los ejercicios.

Otra mejora sería la interfaz de la plataforma, integrándola con Joomla esto daría el nombre de "Joomdle", en este proyecto hemos dado características de moodle, pero no hemos detallado nada sobre Joomla. Con lo que quiero aportar que esta integración nos proporcionará una única autentificación, es decir, si lo hace en moodle lo harás en joomla a la vez, otra característica importante es que las sesiones de usuarios están sincronizadas entre ambas plataformas.

Estas son algunas características que trae la integración pero hay muchas otras que son propias de cada plataforma como por ejemplo brindar un espacio dinámico, con diseños completamente personalizables de los menús (derecho, izquierdo, central) cuenta con espacios dinámicos en los foros encuestas votaciones entre otros.

## <span id="page-49-2"></span>*8.2 Valoración final*

En este punto de la memoria, vamos a valorar si con este proyecto se ha conseguido cubrir los objetivos que se habían planteado en un principio.

Con el desarrollo de este proyecto he pretendido satisfacer las necesidades de los docentes de matemáticas, pero pensando en la posibilidad de exportarlo a otras asignaturas, con una metodología de trabajo similar. Los objetivos que se perseguían al iniciar el proyecto era el generar contenidos educativos acordes a las necesidades del profesorado, otro de los objetivos era el gestionar los contenidos y controlar el acceso a la plataforma y tener un seguimiento continuo de los alumnos.

Teniendo en cuenta los objetivos perseguidos y el resultado obtenido, puedo concluir que se ha logrado alcanzar todas las metas propuestas al iniciar el proyecto.

Como valoración final, el proyecto me ha aportado sobre todo tres cosas la primera es que he aprendido a utilizar una plataforma que para mi hace unos meses era desconocida y me ha dado la oportunidad de profundizar más sobre su funcionamiento. Lo segundo es que he podido desarrollar contenidos desde cero, y por último y no menos importante es el hecho de haber cambiado mi punto de vista sobre la incorporación de las nuevas

tecnologías en las aulas, ya que, al iniciar el proyecto tenía claro se podría concebir una enseñanza que sea capaz de utilizar solo las herramientas tecnológicas, dejando de lado el papel (herramientas no tecnológicas). Puedo concluir que he cambiado de punto de vista, ya que, en muchas de las actividades propuestas, el alumno tendrá que utilizar un lápiz y un papel para resolver y reflexionar sobre el ejercicio, por lo tanto las herramientas tecnológicas sí, son importantes; pero de la mano de las herramientas no tecnológicas.

## <span id="page-51-0"></span>**9 Bibliografia**

- Departament d'Educació II**.** *Currículum educació secundària obligatòria*. [pdf en línea]*:* Educació, currículum, educació secundària obligatòria. [Catalunya]: Departament d'Educació II, 13 juny 2008. [<http://phobos.xtec.cat/edubib/intranet/file.php?file=docs/ESO/curriculum\\_eso.pdf>](http://phobos.xtec.cat/edubib/intranet/file.php?file=docs/ESO/curriculum_eso.pdf) [Consulta: 4 mayo, 2011].
- Instituto de Tecnologias Educativas*. Creacion de maternales didácticos con eXelearning.* [En línea]*:* Educació, Creacion de maternales didácticos con eXelearning. [España]: Ministerio de educación, 28 mayo 2010. [<http://www.riate.org/version/v1/recursos/cursoexenavegable/index.html>](http://www.riate.org/version/v1/recursos/cursoexenavegable/index.html) [Consulta: 5 marzo, 2011].
- Edgewall Software. eXe eXeLearning [en linea]: CORE Education Ltd. Trac 0.11.7. [Nueva Zelandia]: Trac. [<http://exelearning.org/wiki>](http://exelearning.org/wiki) [Consulta: 4 Noviembre, 2010]
- La Farga.Cat. JClic module for moodle [en linea]: Administrado por Francesc Busquets y Sara Arjona Téllez. 0.0.11. [España]: Sara Arjona Téllez, 8 de Junio 2011, actualización: 14 de junio 2011, [<https://projectes.lafarga.cat/projects/jclicmoodle/downloads>](https://projectes.lafarga.cat/projects/jclicmoodle/downloads) [Consulta: 11 Marzo, 2011]
- Bitacora de Aníbal de la Torre. Introducción a la Proforma Moodle. [pdf en linea]: Anibal de la Torre. [España], 22 de mayo, 2006, [<http://www.adelat.org/media/docum/moodle/docum/23\\_cap01.pdf>](http://www.adelat.org/media/docum/moodle/docum/23_cap01.pdf) [Cosulta: 5 de Marzo, 2011]
- > Instituto Zurbaran. JClic en eXe Learning [en linea]: Estebantic. [Bilbao]: Estebantic, 19 de Marzo, 2011, [<http://ieszurbarantik.blogspot.com/2011/03/jclic-en-exe](http://ieszurbarantik.blogspot.com/2011/03/jclic-en-exe-learning.html)[learning.html>](http://ieszurbarantik.blogspot.com/2011/03/jclic-en-exe-learning.html) [Consulta: 16 de Junio, 2011]
- Bitacora de Aníbal de la Torre. Utilización básica y configuración de EasyPHP. [en linea]: Anibal de la Torre. [España], 5 de Noviembre, 2006, [<http://www.adelat.org/media/docum/nuke\\_publico/utilizacin\\_bsica\\_y\\_configuracin\\_](http://www.adelat.org/media/docum/nuke_publico/utilizacin_bsica_y_configuracin_de_easyphp.html) [de\\_easyphp.html>](http://www.adelat.org/media/docum/nuke_publico/utilizacin_bsica_y_configuracin_de_easyphp.html) [Cosulta: 1 de Abril, 2011]
- Jordi Pereda. Curso de iniciación a eXelearning. [en linea]: Joaquina Pérez Alonso y Marga Tarrío Pillado. [Betanzos], Marga Tarrío Pillado, 27 de enero, 2011, [<http://www.jordipereda.com/exelearning5/insertar\\_jclic.html](http://www.jordipereda.com/exelearning5/insertar_jclic.html) > [Consulta: 6 de Mayo, 2011]
- Generalitat de Catalunya. Una exemplificació que recobreix tot el curs [en línea]: Josep LluísCañadilla López de Coca. [Catalunya],Joan Jareño, 1 de Junio, 2011, [<http://phobos.xtec.cat/creamat/joomla/index.php?option=com\\_content&task=view](http://phobos.xtec.cat/creamat/joomla/index.php?option=com_content&task=view&id=608&Itemid=128) [&id=608&Itemid=128>](http://phobos.xtec.cat/creamat/joomla/index.php?option=com_content&task=view&id=608&Itemid=128) [Consulta: 19 de Junio, 2011]
- Generalitat de Catalunya. Alexandria. [en línea]: Josep Lluís Cañadilla López de Coca. [Catalunya], Josep Lluís Cañadilla López de Coca, 21 de Junio, 2011, [<http://alexandria.xtec.cat/course/view.php?id=180>](http://alexandria.xtec.cat/course/view.php?id=180) [Consulta: 10 de Marzo, 2011]
- Instituto de Tecnologías Educativas del Ministerio de Educación. Matemáticas para la E.S.O. [en línea]: Instituto de Tecnologías Educativas del Ministerio de Educación. [España], 1 de Junio, 2011, [<http://recursostic.educacion.es/secundaria/edad/index\\_mat.htm>](http://recursostic.educacion.es/secundaria/edad/index_mat.htm) [Consulta: 18 de Mayo, 2011]
- José Rasero. Contenidos Educativos Digitales. [en linea]:Consejería de Educación Junta de Extremadura [Extremadura], 20 de Junio 2011, [<http://conteni2.educarex.es/>](http://conteni2.educarex.es/)[Consulta: 27 de Mayo, 2011]

# Índice de figuras

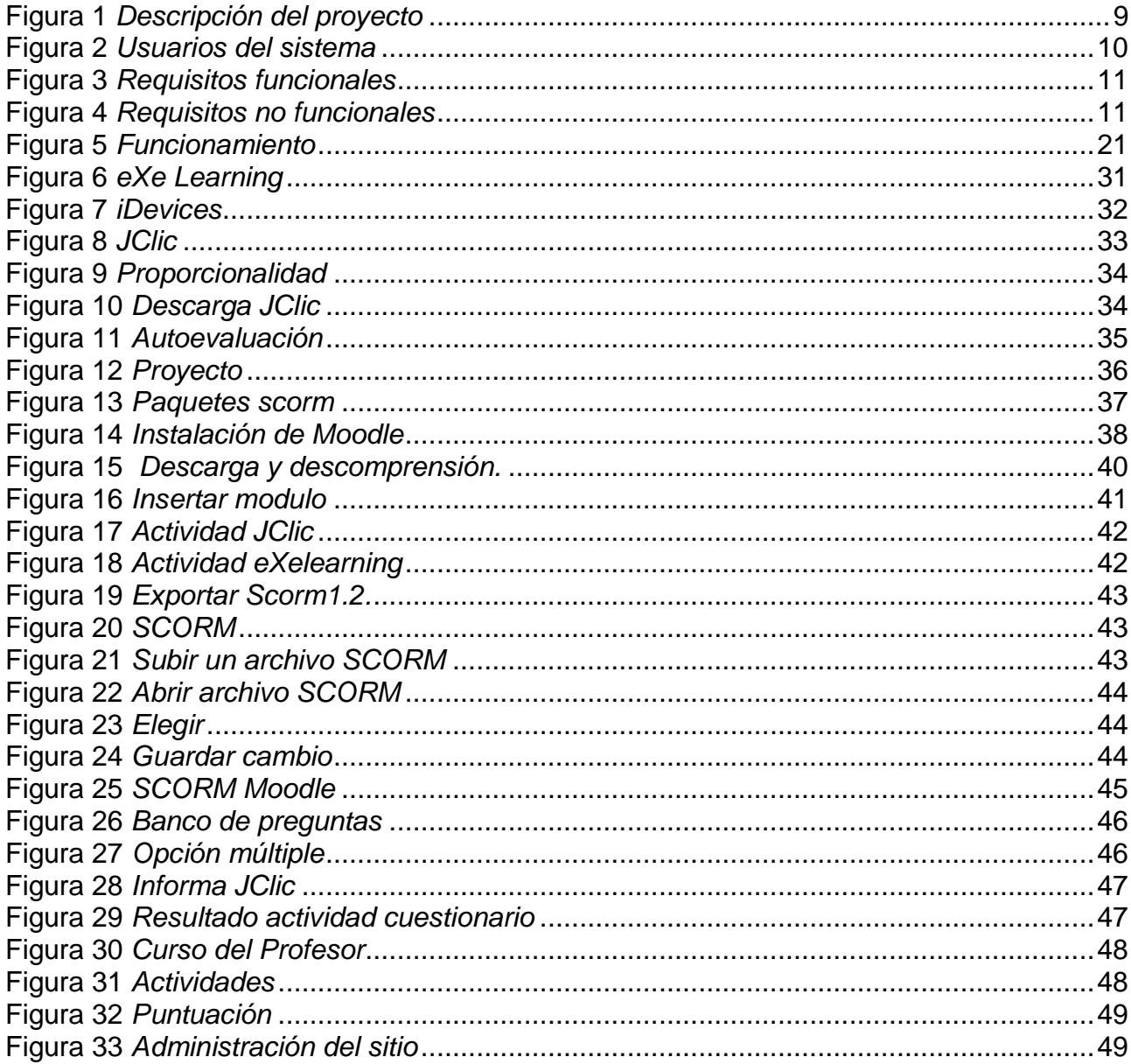

## **Índice de tablas**

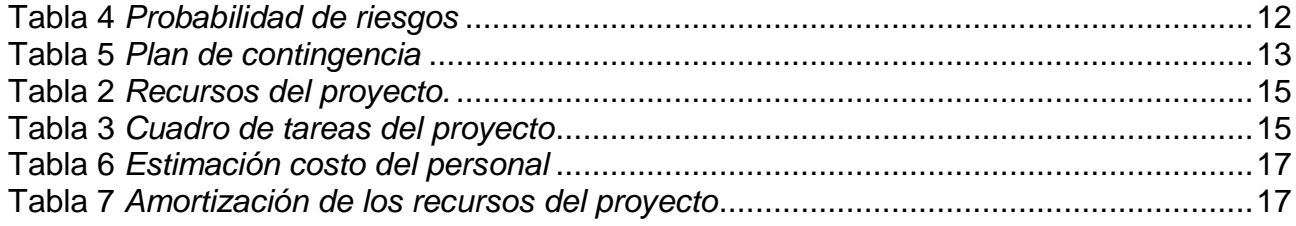

Junio de 2011

\_\_\_\_\_\_\_\_\_\_\_\_\_\_\_\_\_\_\_\_\_\_\_\_\_\_ Firma: Lourdes Ramírez Vergara